## **Wstęp do ROOT**

ROOT: obiektowe środowisko programistyczne do analizy danych, oparte na C++

www : [root.cern](http://root.cern/)

#### **Mody pracy**

- Interaktywnie (sesja w terminalu)
	- polecenia C++ interpretowane on-line
	- Makra (interpretowane lub kompilowane), dwa możliwe mody:
		- uproszczony: ciąg poleceń
		- funkcje; wymóg większej zgodności ze standardem C++
- W kompilowalnym kodzie C++ : biblioteki Root'owskie

#### **Zawiera**

- Okna graficzne, histogramy, wykresy punktowe (z niepewnościami)
- Funkcje matematyczne (w tym: f. specjalne) : rysowanie, obliczanie, losowanie z rozkładu
- Dopasowywanie funkcji do rozkładów,
- Bazy danych ("drzewa"). Filtrowanie danych ("cięcia").
- Liczby pseudolosowe
- Kolekcje obiektów, I/O z zapisem obiektów
- Metody numeryczne. Analiza widm. Bazy typu DataFrame. Uczenie maszynowe. GUI.

#### **Przewodniki i pomoc**

- Spis pomocy: [root.cern/get\\_started/](http://root.cern/get_started/)
- Podrecznik: [root.cern/manual/](http://root.cern/manual/)
- Przewodnik na start [root.cern/primer/](http://root.cern/primer/)
- Slajdy: [indico.cern.ch/event/395198/attachments/791523/1084984/ROOT\\_Summer\\_Student\\_Tutorial\\_2015.pdf](http://indico.cern.ch/event/395198/attachments/791523/1084984/ROOT_Summer_Student_Tutorial_2015.pdf)
- Forum: [root-forum.cern.ch](http://root-forum.cern.ch/)
- Dokumentacja: [root.cern.ch/guides/reference-guide](http://root.cern.ch/guides/reference-guide)

**Uwaga**: w niniejszym skrypcie nazwy klas zawierają linki do pomocy na stronie ROOT'a.

#### **[Instalacja](http://root.cern/install/)**

Download: [root.cern/install/#download-a-pre-compiled-binary-distribution](http://root.cern/install/#download-a-pre-compiled-binary-distribution) źródła lub binaria dla: Linux, Windows, Mac Linux: do pliku logowania  $({\sim}/.bash$  login lub  ${\sim}/.bash$ rc ) dodać linijkę: . [sciezka\_ROOTa]/bin/thisroot.sh • Skok kwantowy: Wersje  $\leq 5.34$  vs Wersje ≥ 6.00 Interpreter "cint" **Interpreter** "cling" Tolerancia składni **Rygoryzm składni** Rygoryzm składni Standard  $\sim$  c++98 Standard  $\sim$  c++11

**MOD I: Sesja interaktywna** ROOT jako kalkulator i interpreter poleceń C++

- Wywołanie: root root -l (bez okienka powitalnego) root -b (bez wyświetlania grafiki, za to szybciej)
- W sesji. Wyjście: .q Polecenie w shellu: .! [polecenie] Wykonanie makra: x Wymuszenie wyjścia: . qqqqqqqq

```
root [0] sqrt (1.23)
(const double)1.10905365064094164e+00
root [1] double x = pow (sin(0.5), 2.) + pow (cos(0.5), 2.)root [2] x
(double)1.00000000000000000e+00
root [3] cout << x << endl
1
(class ostream)139768533438272
```
#### **[Typy zmiennych](http://root.cern.ch/root/htmldoc/guides/users-guide/ROOTUsersGuide.html#machine-independent-types)**

 Typy C++ : int, double, char tekst[100], string napis, vector<double> vec, double\* d, int &i, ...

Wewnętrzne typy ROOT, dublujące typy C++ :

Int t, Float t, Double t, Char t, Bool t

Motywacja: uniezależnienie kodu od rodzaju maszyny.

Lista takich typów:

[root.cern.ch/root/htmldoc/guides/users-guide/ROOTUsersGuide.html#machine-independent-types](http://root.cern.ch/root/htmldoc/guides/users-guide/ROOTUsersGuide.html#machine-independent-types)

#### **[TMath](https://root.cern.ch/doc/master/namespaceTMath.html) Klasa matematyczna** (Uwaga: w nazwach klas linki do pomocy)

- Funkcje ( TMath::Sqrt(x) , Power, SinH, Exp, Gaus, Factorial, ... )
- Stałe matematyczne i fizyczne ( TMath:: Pi(), E, RadToDeq, DeqToRad, Hbar, K)
- Operacje ( TMath::Abs(x) , Min, Max, ...)
- Funkcje specjalne ( TMath::BesselI (x) , BesselJ/K/Y , Erf, ...)

```
root [0] TMath::Power (TMath::Pi(), 1./3.)
(Double_t)1.46459188756152314e+00
```
*Uwaga*: w przestrzeni nazw ROOT:: Math znajdują się kolejne funkcje i algorytmy.

```
Autouzupełnianie – inteligentna pomoc podręczna
root [1] TMath::Pi
                                    \begin{array}{c}\n\stackrel{\text{Tab}}{\longleftarrow} & \longrightarrow\n\end{array}Pi
PiOver2
PiOver4
                                     \begin{array}{|c|c|c|}\n\hline\n\text{Tab} & & & \\
\hline\n\text{Id} & & & \\
\hline\n\end{array}root [1] TMath::Pi(
Double_t Pi()
root [1] TMath::Power(
                                           \begin{array}{|c|c|} \hline \text{Tab} & \text{N} \\ \hline \text{N} & \text{N} \end{array}LongDouble t Power(LongDouble t x, LongDouble t y)
LongDouble t Power(LongDouble t x, Long64 t y)
LongDouble t Power(Long64 t x, Long64 t y)
Double t Power(Double t x, Double t y)
Double t Power(Double t x, Int t y)
```
## **[TCanvas](https://root.cern.ch/doc/master/classTCanvas.html) Okno graficzne**

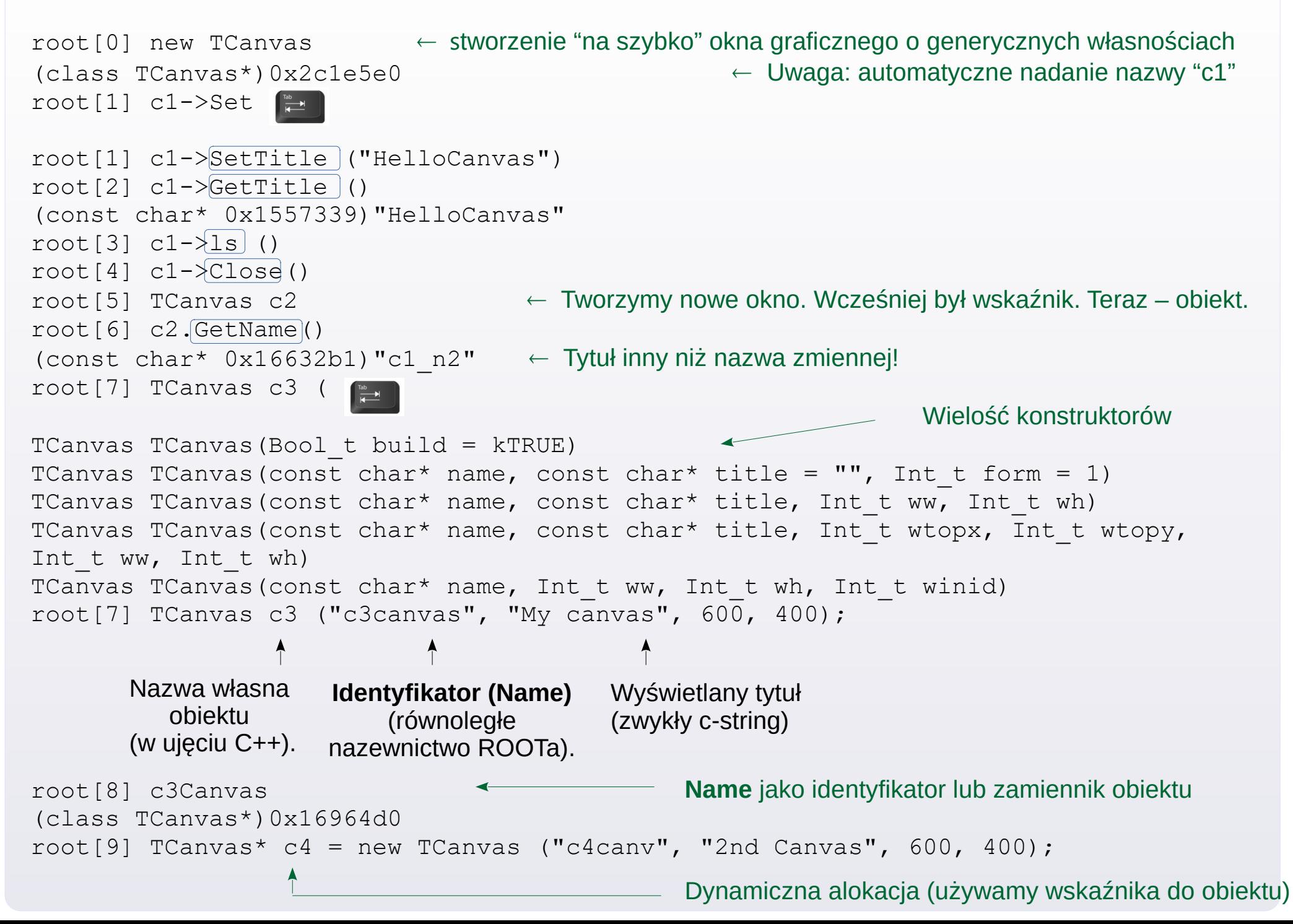

## **[TFn](https://root.cern.ch/doc/master/classTF1.html)**  $n = \{1, 2, 3\}$  $n = \{1, 2, 3\}$  $n = \{1, 2, 3\}$  $n = \{1, 2, 3\}$  $n = \{1, 2, 3\}$  $n = \{1, 2, 3\}$  $n = \{1, 2, 3\}$  **Funkcje**

```
root[0] TF1 f1 ("f1", "sin(x)/x", 0., 10. ); \leftarrow funkcja o zadanym wzorze i zakresie
root[1] fl. Draw ( )root[2] f1.SetRange (-10. , 10.)
root[3] f1.Draw ()
root[4] f1 (1.)root[5] fl. [Integral] ( 0., TMath::Pi() )
root[6] fl. GetMinimum ( 1e-10, 5. )root[7] TF1 f2 ("f2", "[0] * sin([1]*x)/x", 0., 10.); \leftarrow funkcja uzależniona od parametrów
root[8] f2.SetParameter (0, 0.5);
root[9] f2.SetParameter (1, 2. );
root[10] f2.Draw ("same")
                                                      41
                                                           42
                                                                43
                                                                    44
                                                                         45
                                                                                       48
                                                                                            49
                                                  40
                                                                              46
                                                                                   47
root[11] f1.SetLineColor (2);
                                                      313233
                                                                     34
                                                                         35
                                                                                   37
                                                                                       38
                                                                                            39
                                                  30
                                                  20
                                                      2122
                                                                23
                                                                         25
                                                                                       28
                                                                                            29
                                                                     24
```
root[12] f1.SetLineWidth (2); root[13] f1.SetLineStyle (2);

root[14] f1.Draw ("same");

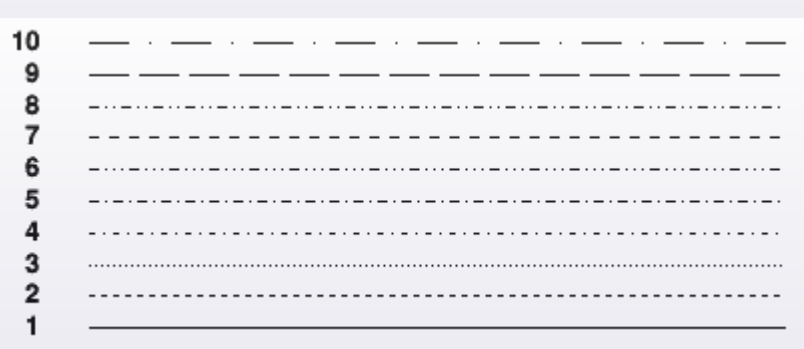

Numeracja kolorów w palecie generycznej

#### Numeracja stylów linii

```
root[15] TF2 f3 ("f3", "exp(-(x-0.5)*(x-0.5)/0.05-(y-0.5)*(y-0.5)/0.05)");
root[16] f3.Draw ()
root[17] f3.Draw ("lego2")
root[18] f3.Draw ("colz") \leftarrow Opcje graficzne, np: "surf", "surf2", "cont"
```
[root.cern.ch/doc/master/classTHistPainter.html#HP01](http://root.cern.ch/doc/master/classTHistPainter.html#HP01)

( *Uwaga*: Są jeszcze inne sposoby tworzenia funkcji, możliwe w makrach C++. )

#### **Zapisanie okna graficznego na pliku:**

```
root[1] c1->\overline{Print} ("picture.ext");
```
 *ext = {gif, jpg, pdf, png, ps, svg, root, tex, tiff, xml, xpm, C}* Uwaga: stratne -vs- bezstratne formaty zapisu grafiki

root $[2]$  c1- $\times$ Clear ();

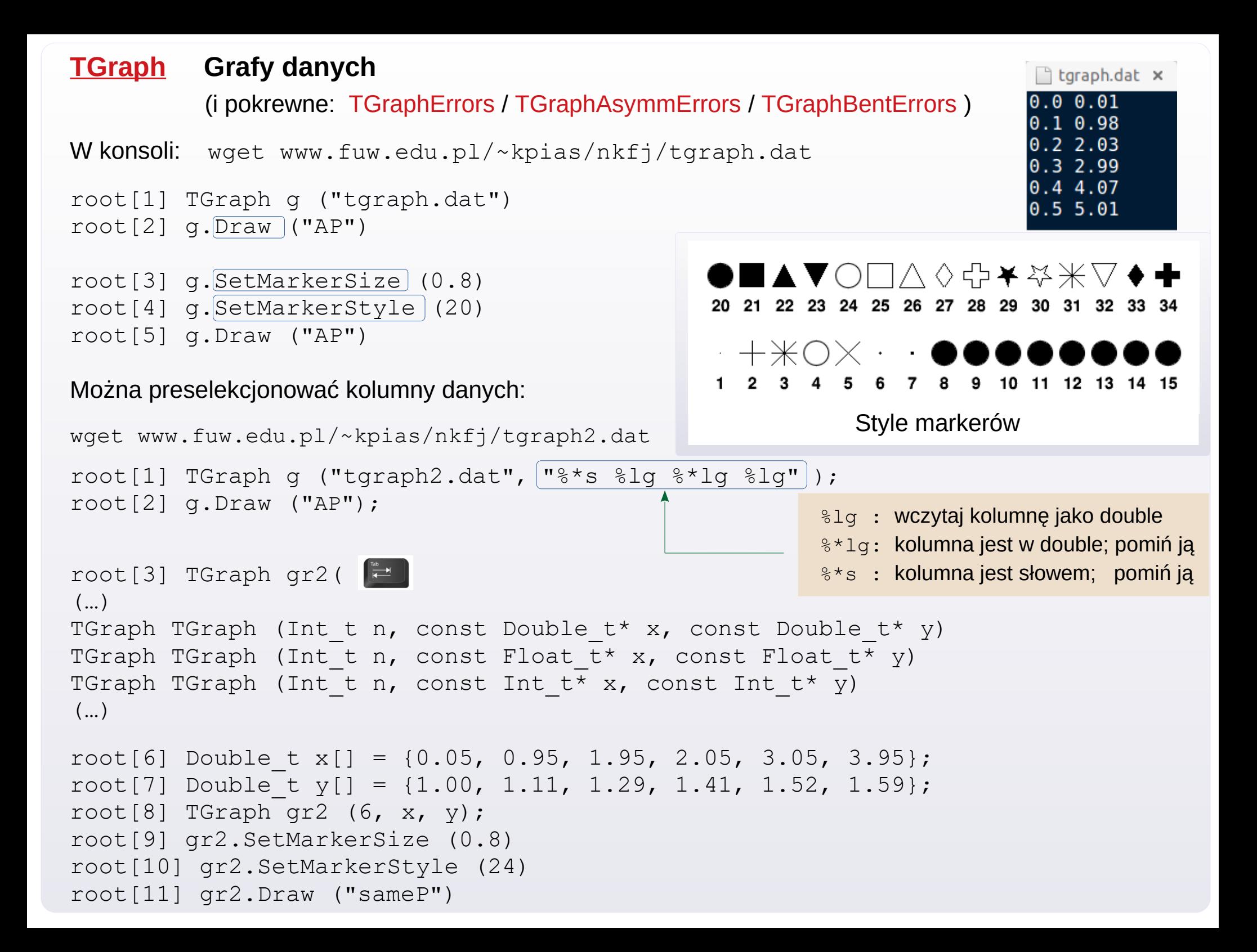

## **TRandomN**,  $N = \{ 1, 2, 3 \}$  $N = \{ 1, 2, 3 \}$  $N = \{ 1, 2, 3 \}$  $N = \{ 1, 2, 3 \}$  $N = \{ 1, 2, 3 \}$  $N = \{ 1, 2, 3 \}$  $N = \{ 1, 2, 3 \}$  Liczby pseudolosowe

```
Wg dokumentacji zaleca się używanie TRandom3}} .    Czas wywołania ~ 45 ns.    Okres ~ 10^{\scriptsize 6000} .
```

```
 root[1] TRandom3 r;
```
root[2] r.SetSeed ();  $\leftarrow$  ustawianie pseudolosowego ziarna

TRandomN posiadają predefiniowane rozkłady, m.in. :

```
Binomial (ntot, prob) BreitWigner (mean, gamma)
Exp (tau) Integer (imax)
Landau (mean, sigma) Gaus (mean, sigma)
Rndm () \leftarrow Zwraca double \in [0, 1] Poisson (mean)
```
root $[3]$  r. $[Rndm]$  () (Double\_t) 9.997417e-01  $root[4]$  r. Gaus  $(15.3, 0.02)$ (Double\_t) 1.531998e+01

**Ponadto, można losować liczby z rozkładu zadanego przez nas w formie funkcji TF1. Np.:** 

```
root[5] TF1 fun1 ( "fun1", "x*x*exp(-x/0.5)", 0., 5.);
 root[6] fun1.GetRandom ()
 (Double_t) 6.916067e-01
```
Można też losować z zadanego histogramu (histogramy wkrótce).

#### **TVectorN**,  $N = \{2, 3\}$  $N = \{2, 3\}$  $N = \{2, 3\}$  $N = \{2, 3\}$  $N = \{2, 3\}$  Wektory 2-3 wymiarowe

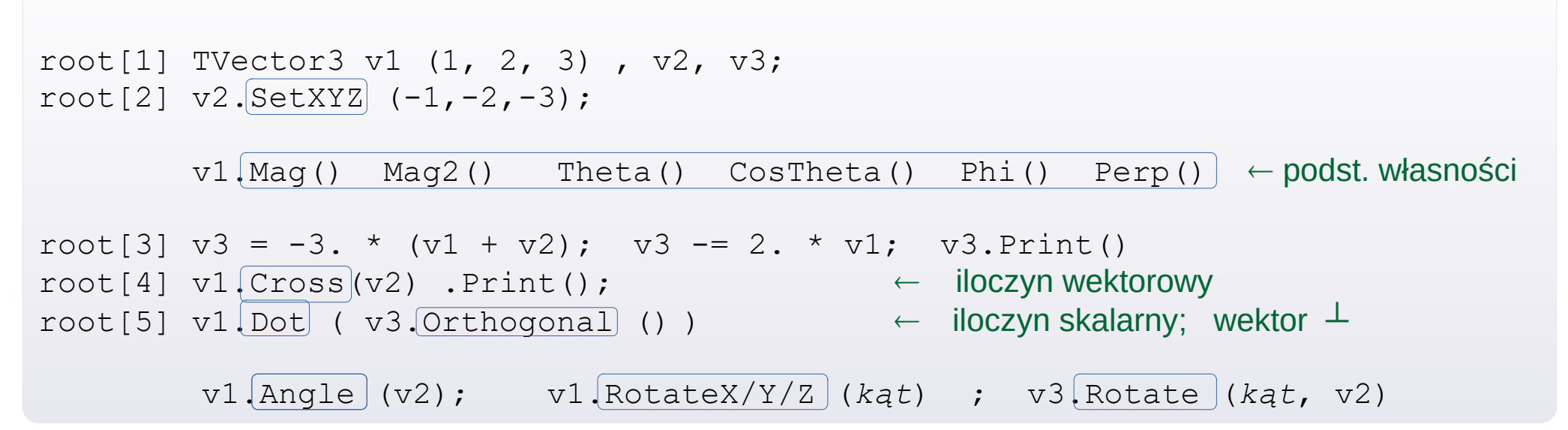

#### **[TLorentzVector](http://root.cern.ch/doc/master/classTLorentzVector.html) Czterowektor**

Posiada 4 zmienne, których można używać albo jako [*X*, *Y*, *Z*, *T*] , albo [P<sub>x</sub>, P<sub>y</sub>, P<sub>z</sub>, E] . Uwaga na kolejność! Jest zaimplementowany jako TVector3 ⊕ double.

root[1] TLorentzVector L  $(1, 2, 3, 4)$ ; cout  $\lt\lt L.T() \lt\lt$  endl;

 $L.Ft() P()$  $L \cdot M()$   $\leftarrow$  $L$ . $Beta()$  Gamma()  $\leftarrow$  $\pm\sqrt{\text{interval czasoprzestrzenny}}$  /  $\pm$ energia dostępna /  $\pm$ masa niezmiennicza  $\beta = \pm |\vec{P}|/E$ ,  $\gamma = 1/\sqrt{1 - \beta^2}$  $\sqrt{P_x^2 + P_y^2}$ ,  $|\vec{P}|$ 

root[2] TLorentzVector v4piplus  $(0., 0., 1., \sqrt{3}T)(1.4.4, 0.1395*0.1395)$  );  $\text{root[3]}$  v4piplus. Rapidity();  $\leftarrow$   $y = 0.5 \cdot \ln \left[ (E - p_z)/(E + p_z) \right]$ 

root[4] TVector3 beta (0., 0., 0.7); root[5] v4piplus. $Boost$  (beta);  $\leftarrow$  Transformacja Lorentza o parametr Lorentza "beta"

## **[THdt,](http://root.cern.ch/root/HowtoHistogram.html)**  $d = \{1, 2, 3\}$  $d = \{1, 2, 3\}$  $d = \{1, 2, 3\}$  $d = \{1, 2, 3\}$  $d = \{1, 2, 3\}$  $d = \{1, 2, 3\}$  $d = \{1, 2, 3\}$  **Histogramy**  $f$   $t$  = {C, S, I, F, D} Wymiar histogramu Typ zmiennej przechowywującej zawartość słupka ("*binu*")

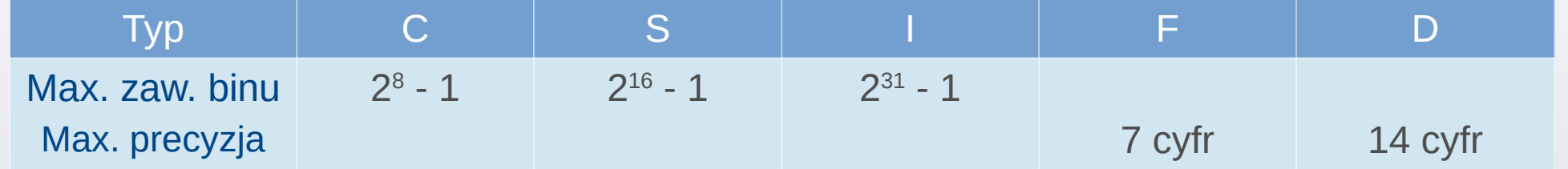

root[1] TH1F h1 ("hist1", "My histogram", 100, -10., 10.);  $root[2]$  h1. $Fill$  (5.23);</u> root $[3]$  h1.  $Draw$  (); root[4] h1.Fill  $(3.21, 0.1)$ ; h1.Draw (); root[5] h1.Draw ("hist"); Wypełnienie słupka zawierającego x = 5.23, z wagą 1. Wypełnienie słupka zawierającego x = 3.21, z wagą 0.1 N słupków Od Do

```
root[6] TRandom3 r; r.SetSeed ();
root[7] for (int i=0; i < 1e5; i++) h1. Fill ( r. Gaus() );
root[8] h1.Draw ();
```
Opcje rysowania

Dla TH1 : "same", "e", "e0 ... 4", "hist", ... Dla TH2: "box", "col", "cont", "lego", "surf" (i wersje, np. "lego2")

→ [root.cern.ch/root/htmldoc/guides/users-guide/ROOTUsersGuide.html#draw-options](http://root.cern.ch/root/htmldoc/guides/users-guide/ROOTUsersGuide.html#draw-options)

Opcje można łączyć, np. h.Draw ("colz") , h.Draw ("e1same")

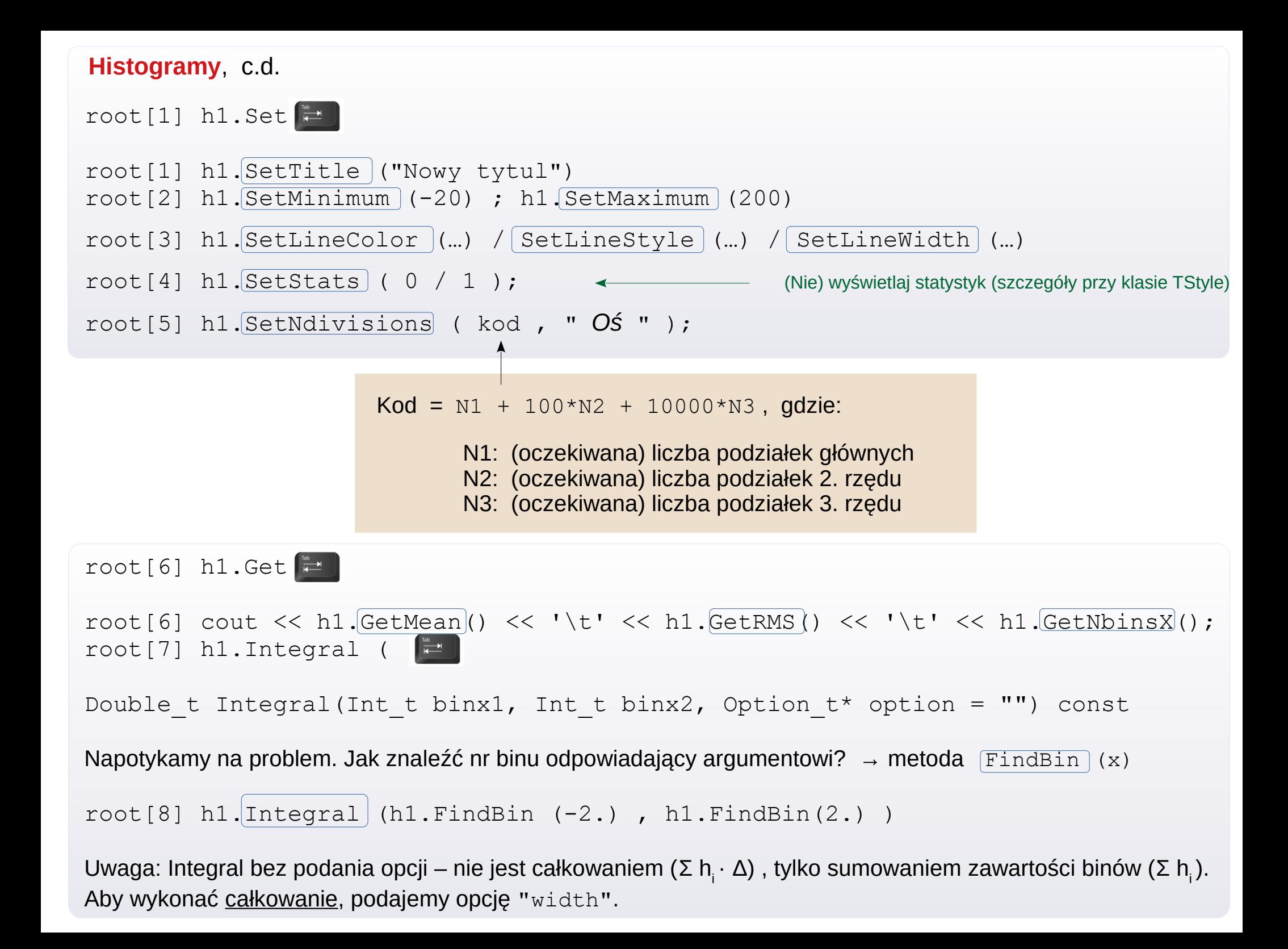

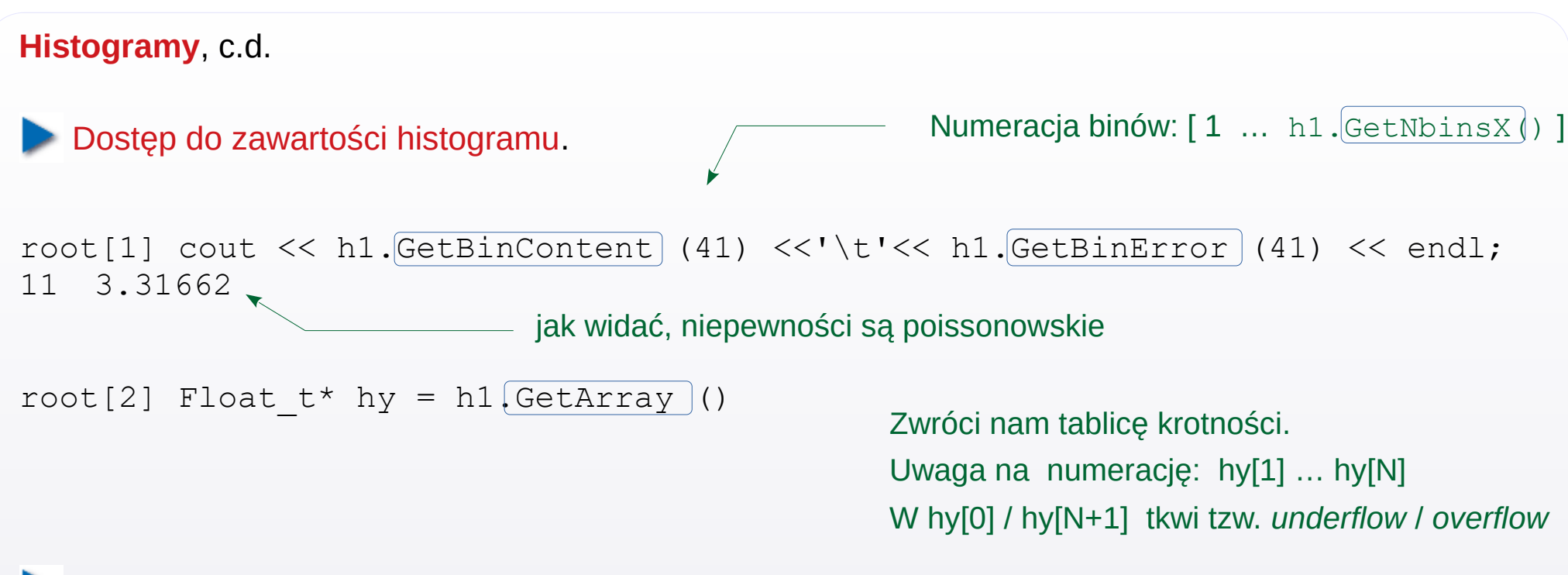

Niestety, nie ma metody odzyskującej tablicę niepewności...

```
root[3] Float t* hyerr = new Float t [h1.GetNbinsX() + 2]
root[4] for (int i=0; i<= h1.GetNbinsX()+1; i++) hyerr[i] = h1.GetBinError(i)
```
Można też odzyskać położenia środków binów, jednak znów: brak jednej metody.

```
root[5] Float t* hx = new Float t [h1.GetNbinsX() + 2]
root[6] for (int i=0; i<= h1.GetNbinsX()+1; i++) hx[i] = h1.[GetBinCenter] (i)
```
Tworzenie oddzielnej tablicy danych na niepewności (przed wypełnianiem; potrzebne przy manipulacjach) :

```
root[7] h1.Sumw2()
```
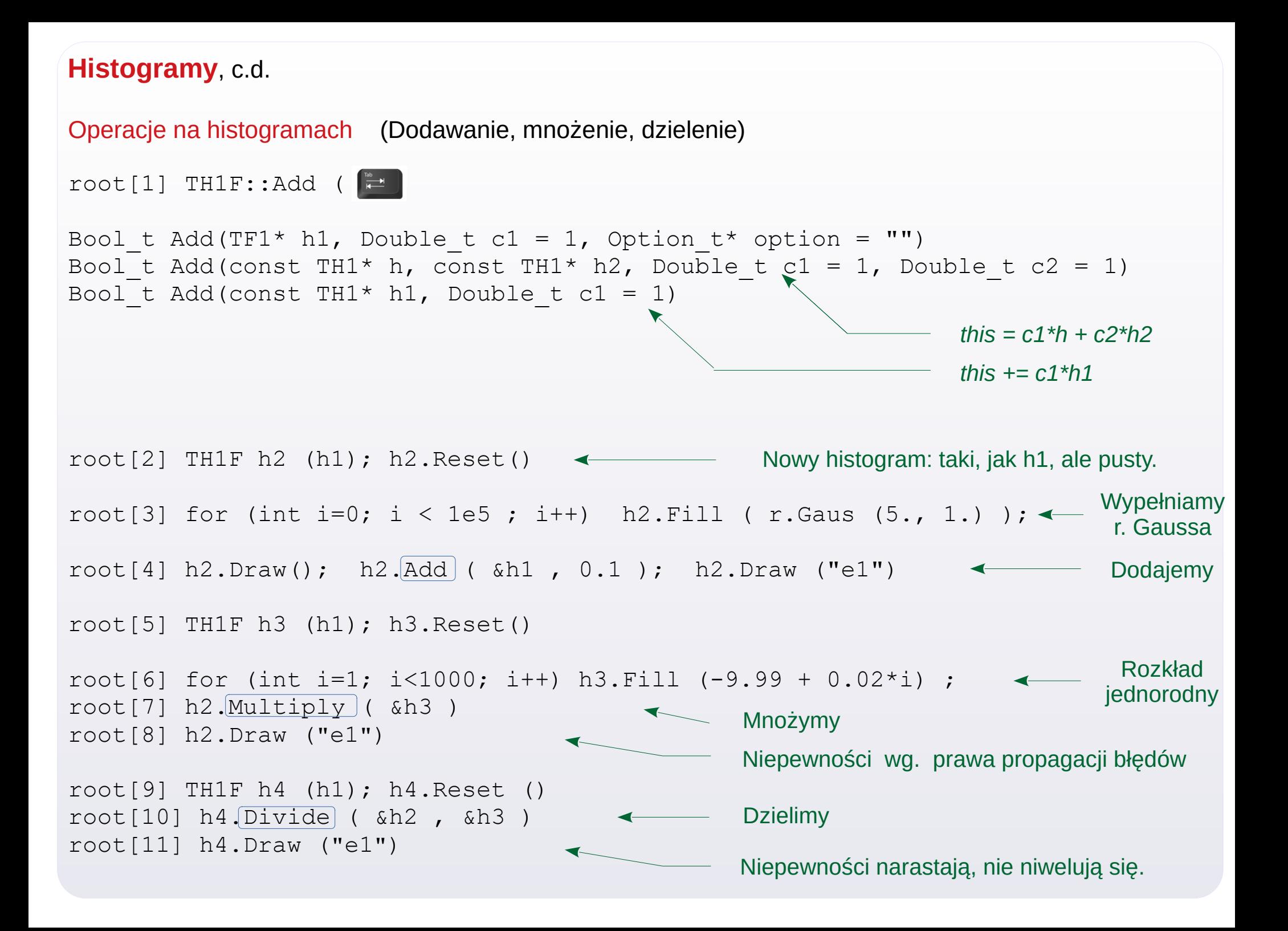

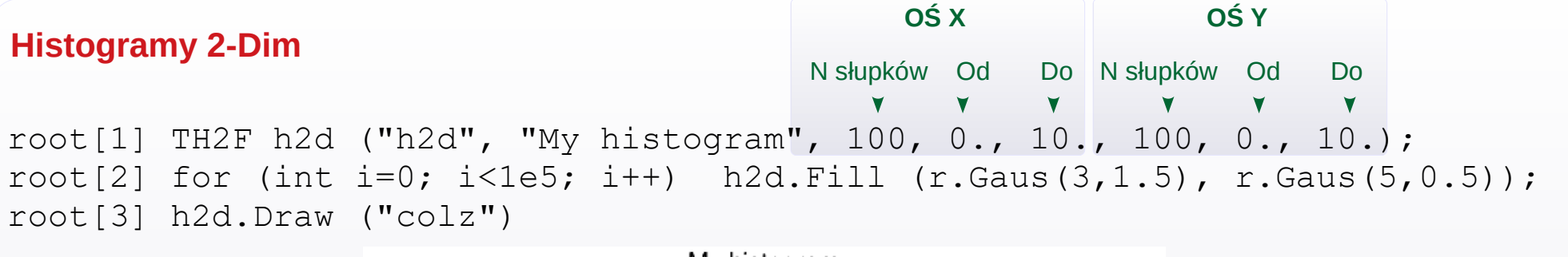

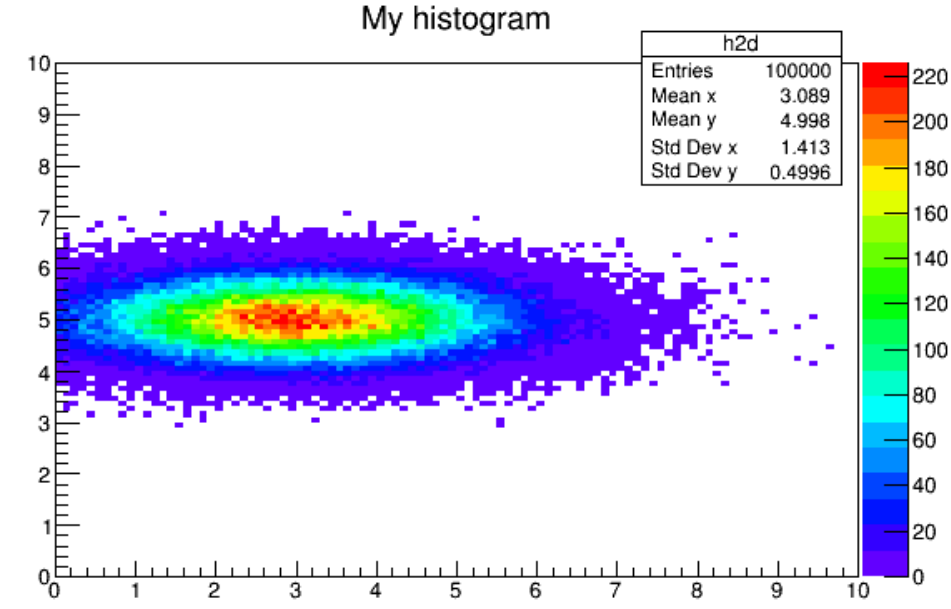

root[4] cout << h2d.GetNbinsX() << '\t' << h2d.GetNbinsY() << endl; 100 100

● Dostęp do brzegów każdej z osi (i innych danych o osi) – obiekt klasy **[TAxis](https://root.cern.ch/doc/master/classTAxis.html)**

```
root[5] TAxis* ax = h2d. GetXaxis (), * ay = h2d. GetYaxis ();
root[6] cout << ax->\sqrt{GetXmin}(x) << x '<< ax->\sqrt{GetXmax}(x) << x '<< ax->\sqrt{GetNbins}(x) << end1;
root[7] cout << ay->GetXmin() << ' '<< ay-GetXmax() << ' '<< ay-GetNbins() << endl;
root[8] cout << ax->\sqrt{6}etBinWidth(1) << x '<< ay->\sqrt{6}etBinWidth(1) << endl;
```
#### **Histogramy** c.d.

#### **Projekcje 2dim → 1dim** (na [oś X](https://root.cern.ch/doc/master/classTH2.html#a974ece9e7d260f92df00a39dba14e5b0) lub [oś Y](https://root.cern.ch/doc/master/classTH2.html#a04917d549aa802ce2489692da74348f8))

root[8] h2d. [ProjectionX](https://root.cern.ch/doc/master/classTH2.html#a974ece9e7d260f92df00a39dba14e5b0) ( "h2dpx",  $ay \rightarrow$ FindBin(4.5),  $ay \rightarrow$ FindBin(5.5)) h2dpx(class TH1D \*) 0x3660560

My histogram

root[9] h2dpx->Draw()

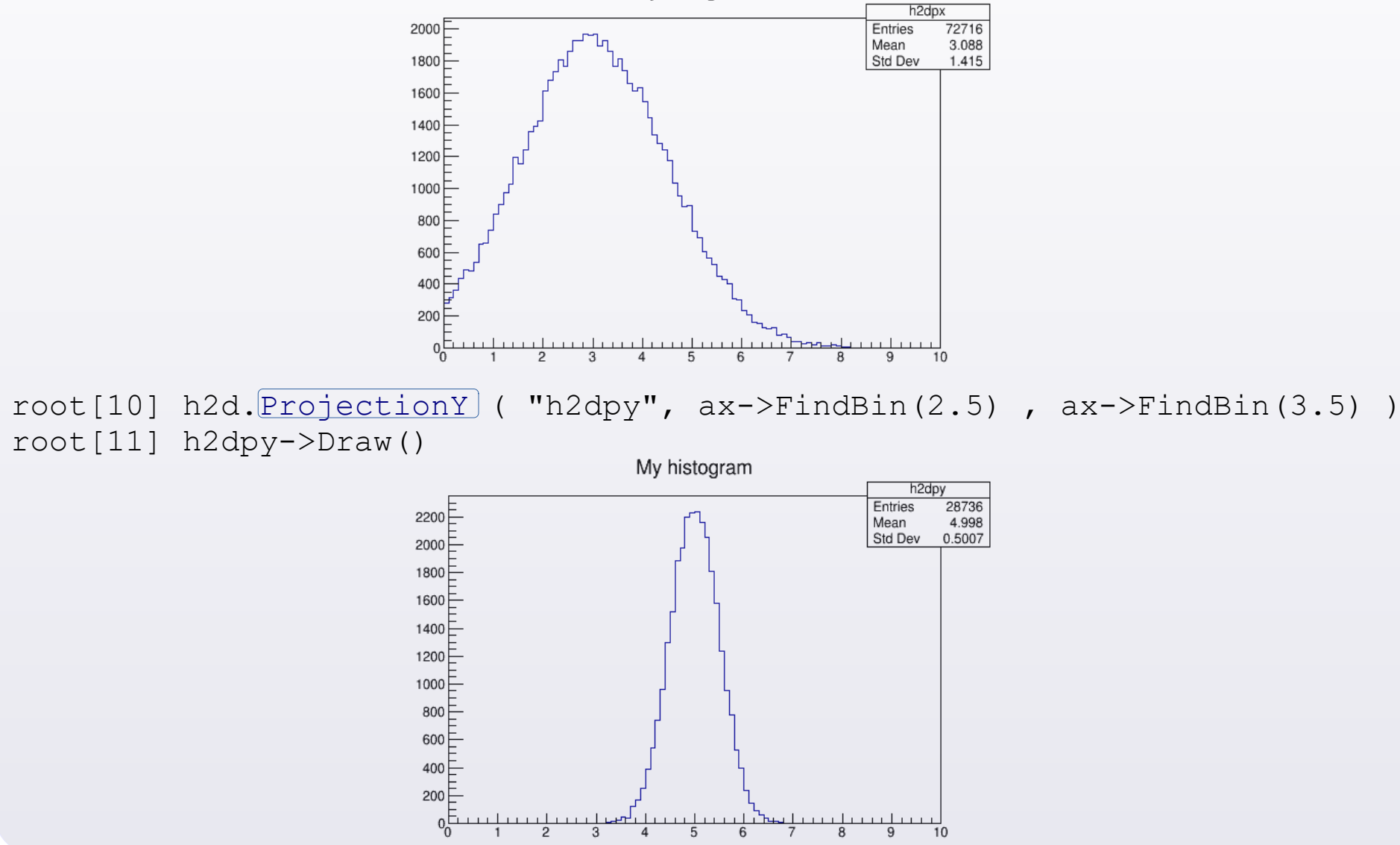

## **Podstawowa grafika**

- Punkty/Markery ([TMarker](https://root.cern.ch/doc/master/classTMarker.html)), Linie ([TLine](https://root.cern.ch/doc/master/classTLine.html)) , Strzałki ([TArrow](https://root.cern.ch/doc/master/classTArrow.html))
- Prostokąty ([TBox](https://root.cern.ch/doc/master/classTBox.html)), Okręgi/elipsy ([TEllipse](https://root.cern.ch/doc/master/classTEllipse.html))
- Napisy ([TText](https://root.cern.ch/doc/master/classTText.html)) , w stylu LaTeX ([TLatex](https://root.cern.ch/doc/master/classTLatex.html))

#### Przykładowa pomoc

- → [root.cern.ch/basic-graphics-primitives](http://root.cern.ch/basic-graphics-primitives)
- → [root.cern.ch/root/html534/guides/users-guide/Graphics.html](http://root.cern.ch/root/html534/guides/users-guide/Graphics.html)

#### Podstawowe obiekty

**[1] [TLine](https://root.cern.ch/doc/master/classTLine.html)** (Linie)

root[1] TH2F h2d ("h2d", "My Histo", 10, 0., 10., 10, 0., 10.); h2d.Draw() root[2] TLine 11  $(0., 0., 1., 1.)$ ; 11.  $Draw ( )$ root[3] TLine 12  $(0., 0., 1., 1.)$  ; 12. SetNDC (kTRUE) ; 12. Draw ("same")

NDC (Normalized Device Coordinates) : SetNDC (0) ← Współrzędne aktualnego wykresu SetNDC (1) ← Współrzędne okna graficznego

> 9 8 7

> 5 4 3

root[4] l2.SetLineColor (2); l2.SetLineStyle (2); l2.SetLineWidth (3)

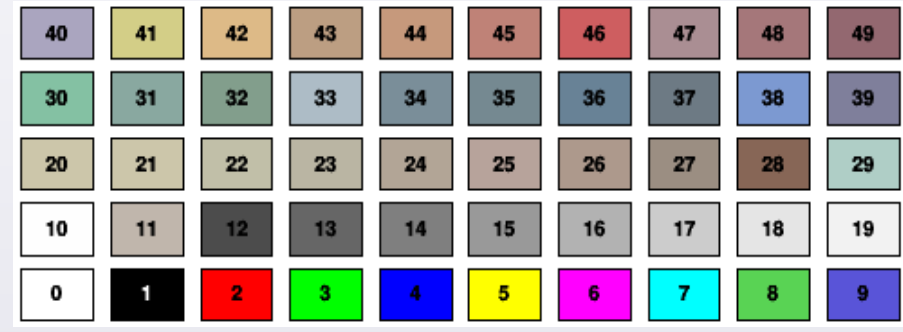

Numeracja kolorów w palecie generycznej Numeracja stylów linii

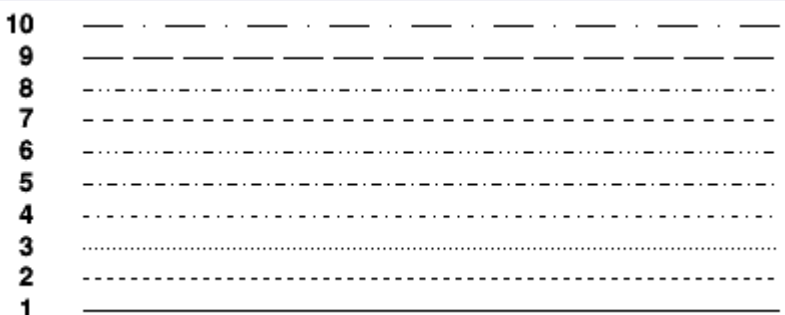

Podstawowe obiekty

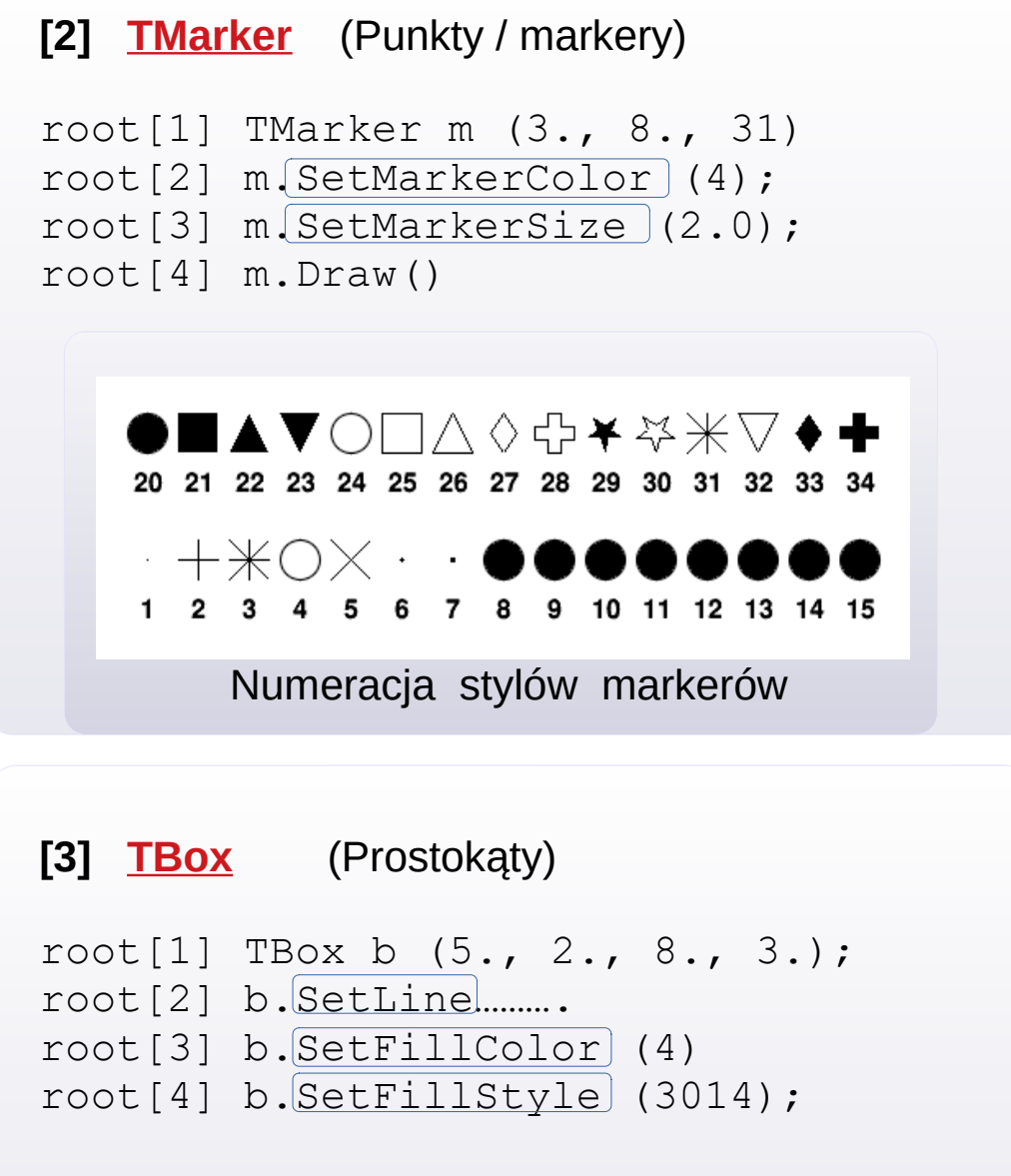

#### Konwencje określania stylu wypełnienia:

root.cern.ch/doc/v608/classTAttFill.html#F2

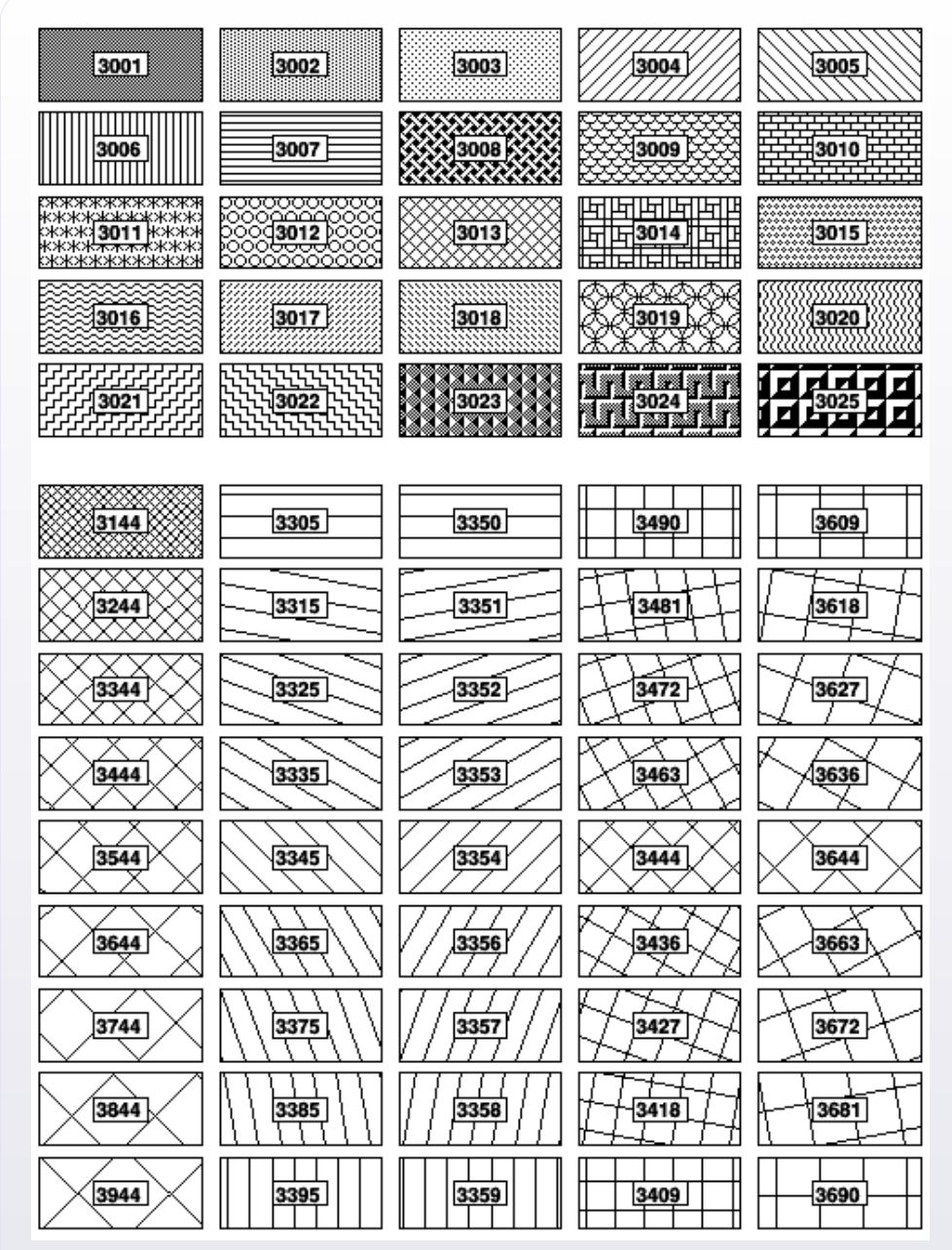

Numeracja niektórych stylów kreskowania

**[4] [TEllipse](https://root.cern.ch/doc/master/classTEllipse.html)** (Okręgi / elipsy)

```
root[1] TEllipse e (
TEllipse TEllipse(Double t x1, Double t y1,
Double t r1, Double t r2 = 0,
Double t phimin = 0, Double t phimax = 360,
Double t theta = 0)
```
Zakres katów wycinka elipsy: [PhiMin, PhiMax] Kat obrotu figury: Theta

root[1] TEllipse e (5, 5, 4, 2, 0, 270, 45)

Działają atrybuty linii i wypełnienia

**[5] [TText](https://root.cern.ch/doc/master/classTText.html)** (Tekst podstawowy)

```
root[1] TText t (0.5, 0.5, "Hello World !"); 112: ABCDEFGH abcdefgh 0123456789 @#$
root[2] t. SetTextColor (2)root[3] t.SetTextFont (43)
root[4] t.SetTextSize (40)
root[5] t. SetTextAngle (45)
root[6] t.Draw()
```
 Numeracja stylów czcionek. Cyfra jednostek określa stopień precyzji.12: ABCDEFGH abcdefgh 0123456789 @#\$ 22: ABCDEFGH abcdefgh 0123456789 @#\$ 32: ABCDEFGH abcdefgh 0123456789 @#\$ 42: ABCDEFGH abcdefgh 0123456789 @#\$ 52: ABCDEFGH abcdefgh 0123456789 @#\$ 62: ABCDEFGH abcdefgh 0123456789 @#\$ 72: ABCDEFGH abcdefgh 0123456789 @#\$ 82: ABCDEFGH abcdefgh 0123456789 @#\$ 92: ABCDEFGH abcdefgh 0123456789  $0#$$ 102: ABCDEFGH abcdefgh 0123456789 @#\$ 122: ΑΒΧΔΕΦΓΗ αβχδεφγη 0123456789  $\cong$ #3 132: ABCDEFGH abcdefgh 0123456789 @#\$ 142: ∛%↓↑ MY^}# □□■■ d+4^ 152: ABXΔΕΦΓΗ αβχδεφγη 0123456789  $\cong$ # $\exists$ 

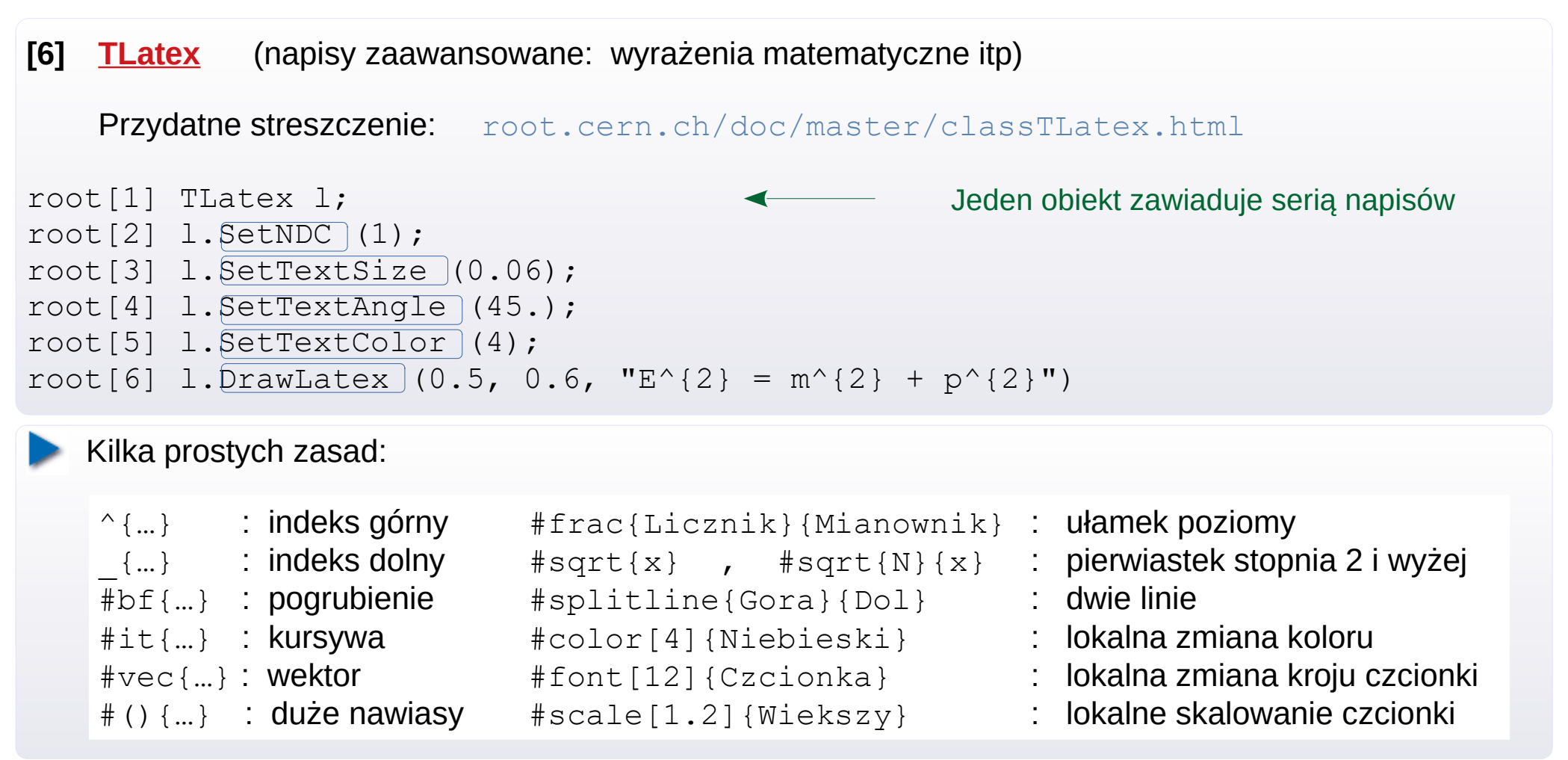

root[7] l.DrawLatex  $(0.5, 0.6, "$ #gamma  ${cm} = #frac{1}{4}$ sqrt ${1-{the}$ ta^{2}  ${cm}}$ }}")

Przykłady ze strony źródłowej:

{}^{40} {20}Ca:  $x = #frac{y+z}{2}{y^{(2)}+1}$ :  $\mathsf{x}$ 

$$
x_0 \text{C}a
$$

$$
x = \frac{y + z/2}{y^2 + 1}
$$

### **[6]** Klasa **[TLatex](https://root.cern.ch/doc/master/classTLatex.html)** c.d.

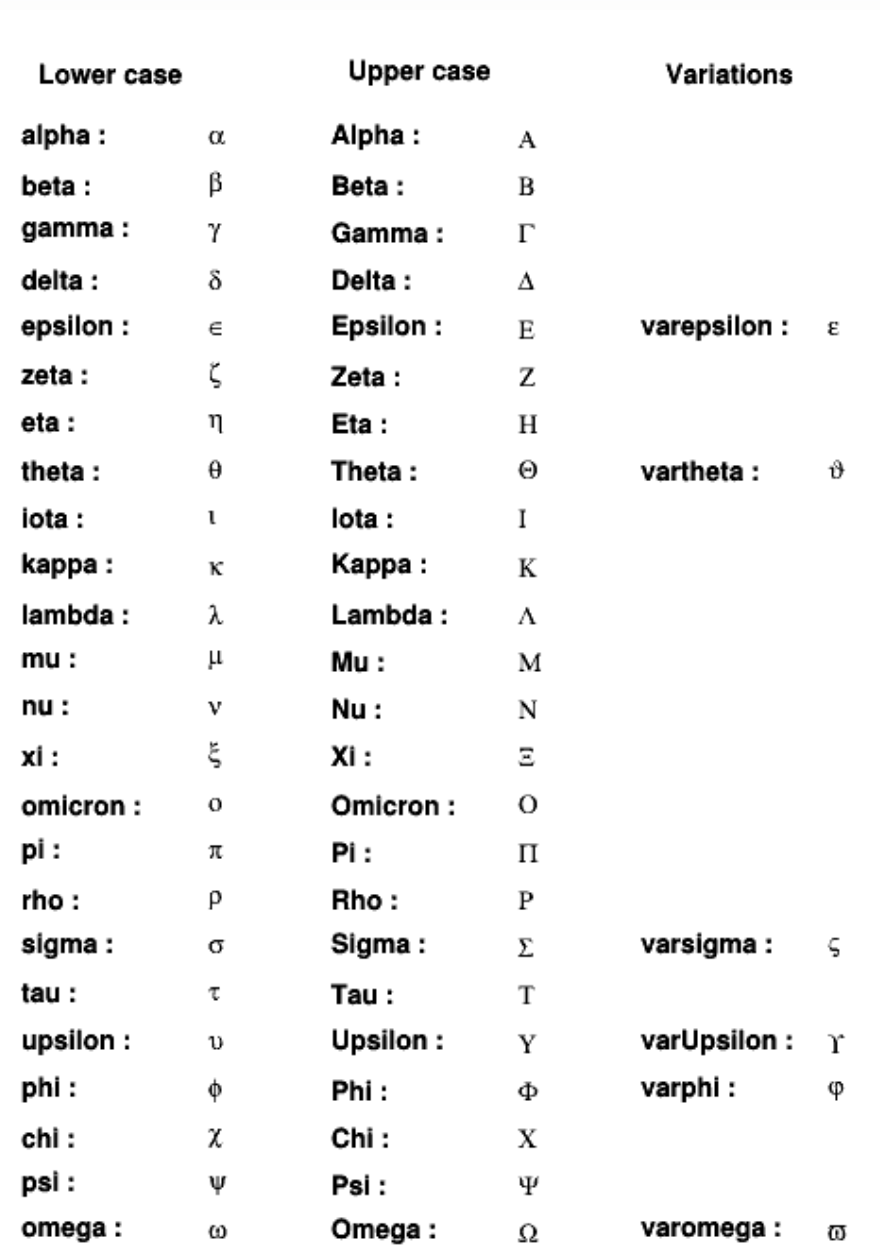

## Kody symboli greckich (poprzedzamy przez #) Górne znaki diakrytyczne

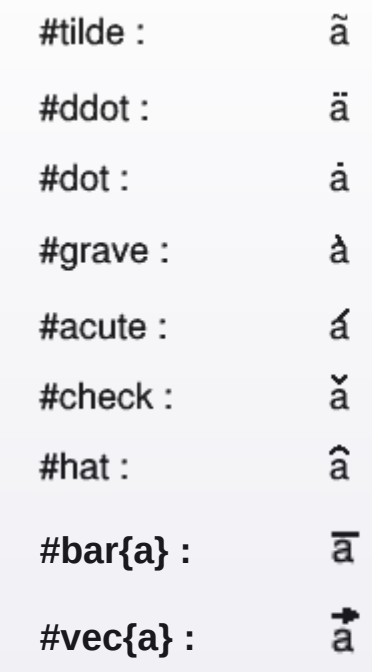

## **[6]** Klasa **[TLatex](https://root.cern.ch/doc/master/classTLatex.html)** c.d.

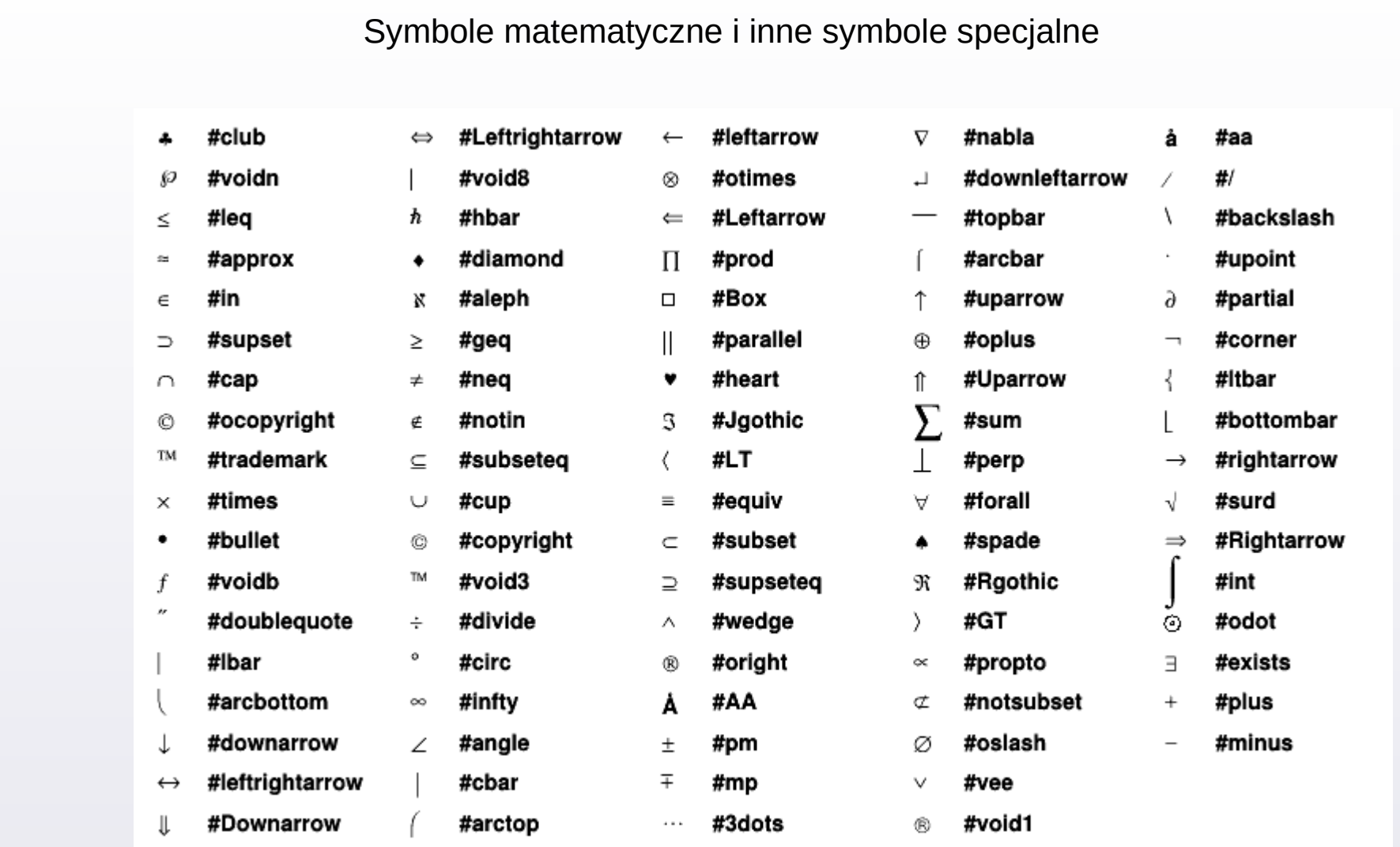

## **[TStyle](https://root.cern.ch/doc/master/chttps://root.cern/doc/master/classTStyle.html) Obiekt stylu graficznego**

 W sesji ROOT'a dostępny jest obiekt **gStyle** klasy **TStyle** z ustawieniami stylu grafiki. Ustawienia dotyczą m.in. atrybutów obrazka, linii, markerów, wypełnień, statystyk. Dostep jest przez getter'y i setter'y.

root[1] qStyle->Set  $\Box$ 

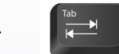

```
root[1] gStyle->SetLabelSize (0.07, "XY");
root[2] gStyle->SetLabelOffset (0.01, "Y" );
root[3] gStyle->SetNdivisions ( 2 , "X" );
root[4] TH1F h1 ("h1", "", 10, -5, 5);
root[5] h1.Draw ();
```
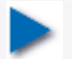

 Jeśli jednak najpierw zdefiniowaliśmy histogram, a później zmieniliśmy styl, to musimy powiadomić histogram, aby ten styl zaktualizował:

```
root[6] gStyle->SetNdivisions ( 8 , "X" );
root[8] h1.Draw ();
root[9] h1.UseCurrentStyle ();
root[10] h1.Draw ();
```
Ważne: TStyle umożliwia modyfikację wyświetlanych statystyk histogramu:

```
root[11] gStyle->SetOptStat ( {rmen} );
```
Symbole {r m e n} to podstawowe 4 z 9 atrybutów do wyświetlenia. Przyjmują wartości {0, 1}, czasem 2.

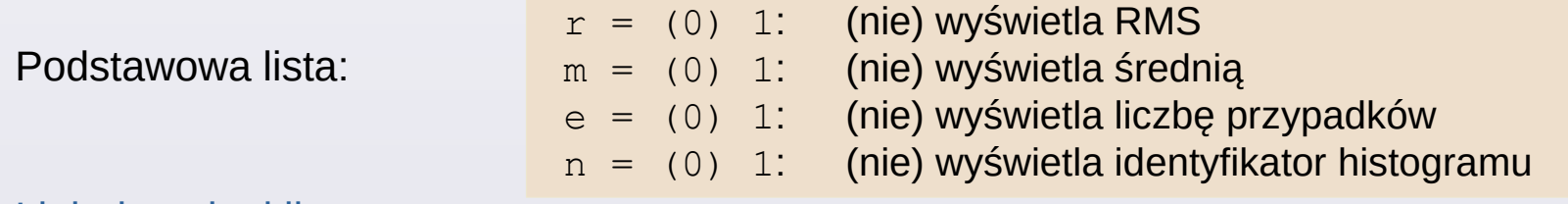

[Link do pełnej listy](https://root.cern/doc/master/classTPaveStats.html).

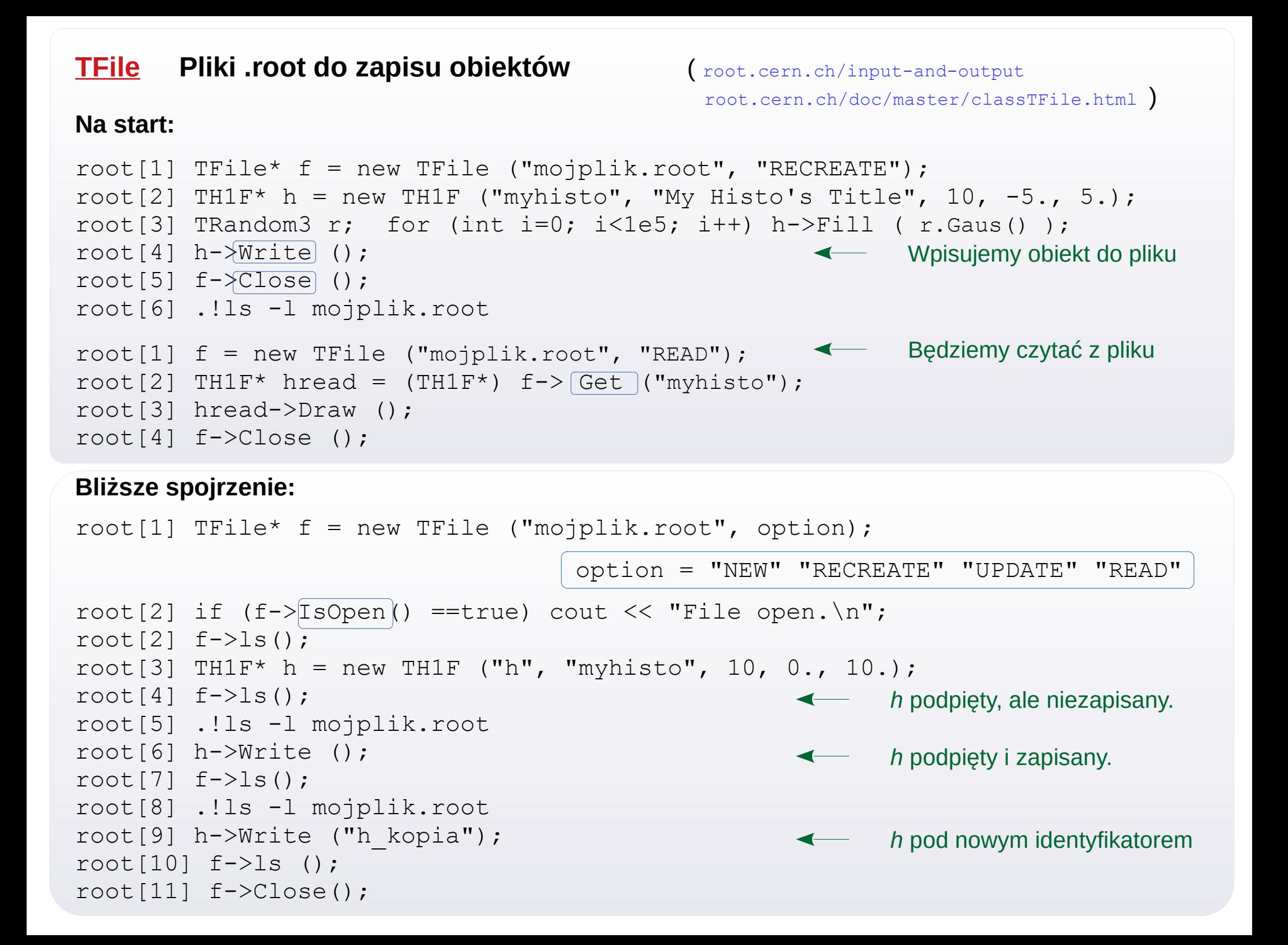

## **I/O c.d.**

# Sesja ROOT'a z podpięciem pliku:

```
> nice root -l mojplik.root
root[0]
Attaching file mojplik.root as file0...
(class TFile *) 0x1943c70
root[1] file0\rightarrowls();
```
Wskaźnik do obiektu klasy TFile

#### Ustawienie ścieżki pracy na dysku:

```
root[2] gSystem->pwd ()
(const char *) "/home/krzysztof/didact/informatyka/nuctools"
root[3] gSystem->cd ("../")
root[4] gSystem->pwd()
(const char *) "/home/krzysztof/didact/informatyka/"
```
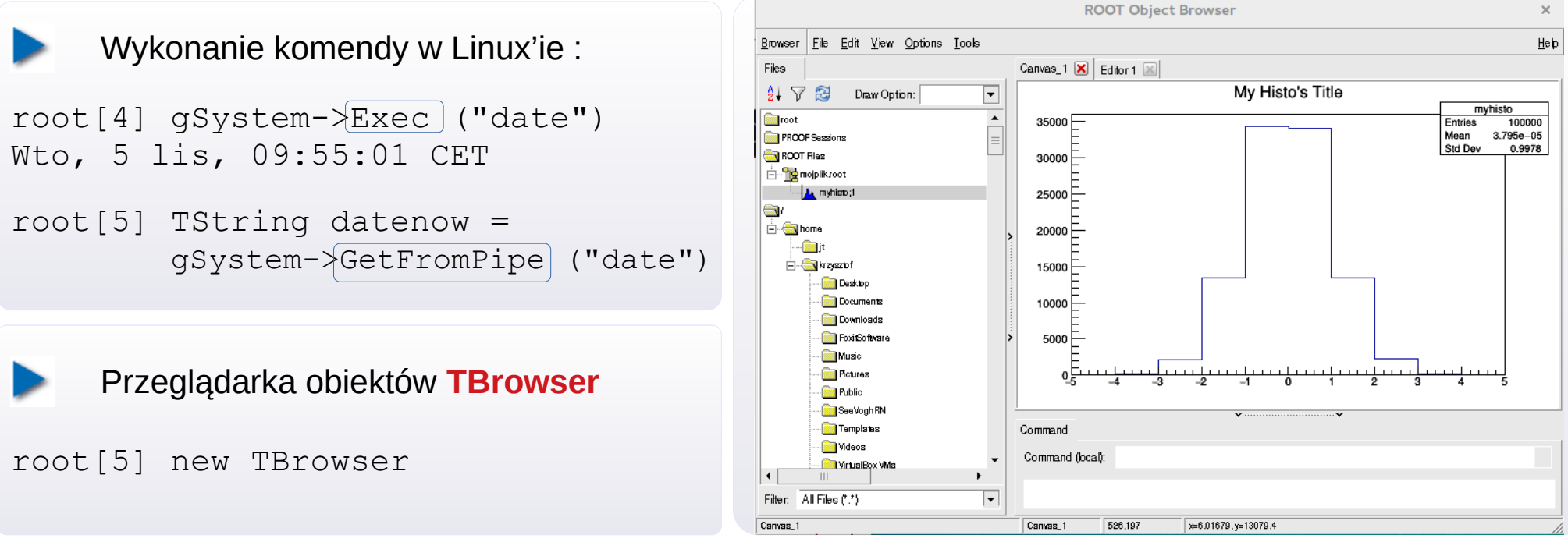

## **[gDirectory](http://root.cern.ch/input-and-output#The-Current-Directory) Wewnętrzna struktura obiektów**

ROOT posiada **strukturę katalogów** (w pamięci oraz w plikach .root) .

```
> nice root -l 
root[0] qDirectory->pwd () lub .pwd
Current directory: Rint:/
root[1] TFile f1 ("mojplik.root"); cout << gDirectory->GetPath () << endl;
Mojplik.root:/
root[2] gDirectory->ls () lub .ls
TFile** mojplik.root
 TFile* mojplik.root
 KEY: TH1F h;1 myhisto
    Tworzenie podścieżek (w pamięci lub w pliku .root)
                                                Główny katalog w pamięci
                                               Przeszliśmy do pliku
```

```
root[3] TFile f2 ("newfile.root", "RECREATE")
root[4] qDirectory-\{mkdir\} ("katalog1");
root[5] qDirectory-\lbrace cd \rbrace ("katalog1"); gDirectory->pwd ()
newfile.root:/katalog1
root[6] TH1F h ("myhisto", "", 10, -5., 5); h. Write();
root[7] .ls
TDirectoryFile* katalog1 katalog1
 OBJ: TH1F myhisto : 0 at: 0x7f06ee3ce000
KEY: TH1F myhisto;1
root[8] qDirectory->cd ("..") ; qDirectory->rmdir ("katalog1")root[8] f2.Close (); 
root[9] cout << gDirectory->GetPath() << endl;
Rint:/
                                                   Katalog w pliku
                                                    The myhisto zapisane w katalog1
```

```
Root[10] gDirectory->cd ("Rint:/");    gDirectory->pwd(); < Powrót do kat.głównego
```
## **[MAKRA](http://root.cern.ch/working-macros) : Kody C++/ROOT w pliku**

```
{
 TH1F h1 ("hist1", "", 50, -5., 5.);
 TH1F* h2 = new TH1F
           ("hist2", "", 50, -5., 5.);
 TRandom3 r; r.SetSeed ();
 for (int i=0 ; i<1e5 ; i++) {
   h1.Fill ( r.Gaus() );
   h2->Fill (r.Gaus());
 }
  h1.Draw();
}
```
Po wykonaniu, w sesji interaktywnej:

- Funkcjonuje: obiekt h1 i wskaźnik \*h2
- Można się odwołać: h1, h2, hist1, hist2

```
Mod podręczny: Mod pełny (funkcje):
Nazwa jak nazwa plikuint macro function \vec{()}TH1F h1 ("hist1", "", 50, -5., 5.);
                                         TH1F* h2 = new TH1F
                                                   ("hist2", "", 50, -5., 5.);
                                         TRandom3 r; r.SetSeed ();
                                         for (int i=0 ; i<1e5 ; i++) {
                                          h1.Fill ( r.Gaus() );
                                          h2->Fill ( r.Gaus() );
                                          }
                                       //TCanvas can1 ("c1", "", 640, 480); <
                                          h1.Draw();
                                       //can1.Update();
                                       //cin.ignore();
                                          return 0;
                                       }
```
Po wykonaniu, w sesji interaktywnej:

- Nie ma obiektu h1 (również przez hist1)
- Nie można wywołać h2
- MOŻNA wywołać hist2

Dodatkowe komendy do przechwycenia grafiki

## **[MAKRA](http://root.cern.ch/working-macros) c.d.**

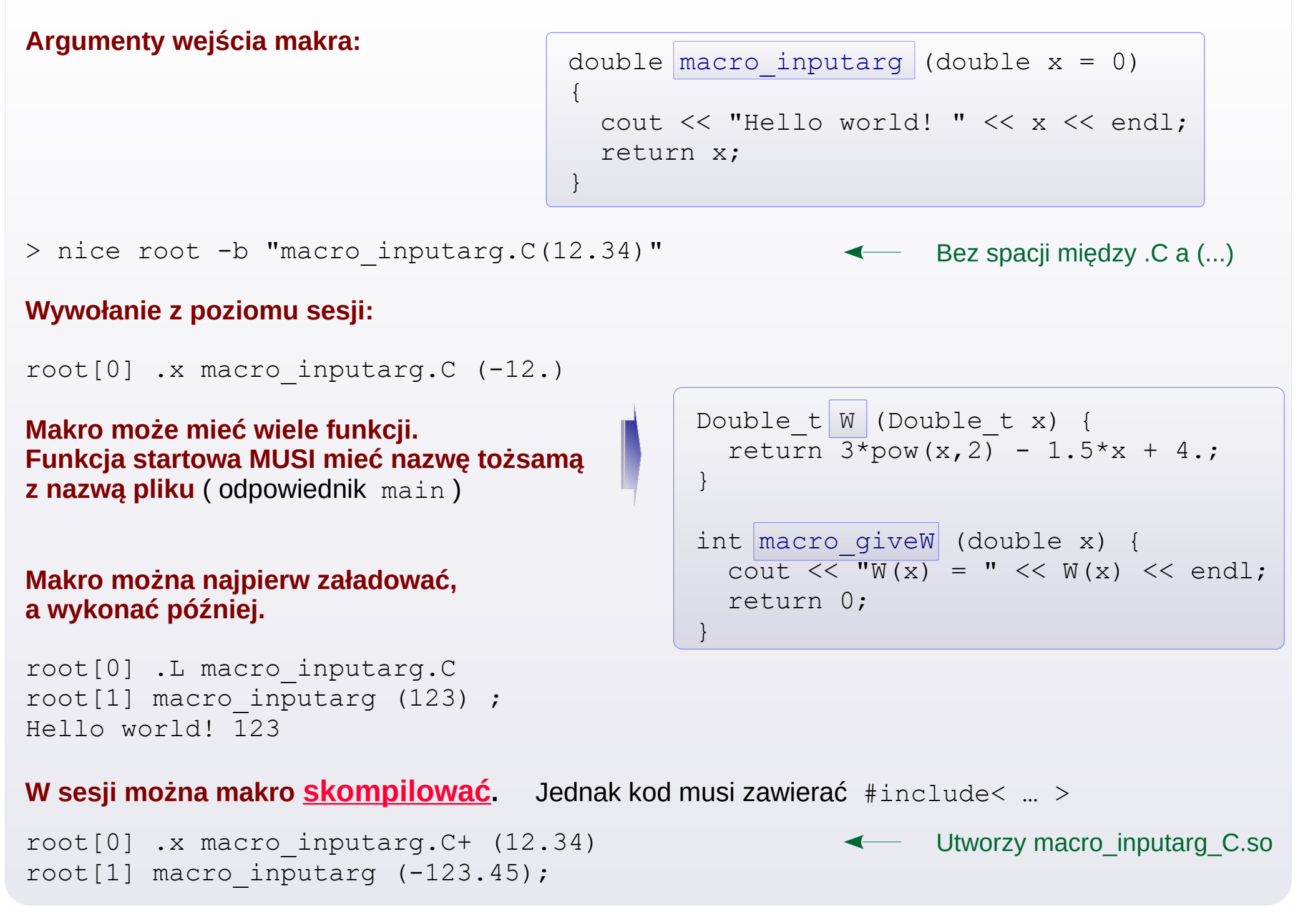

#### **[TLegend](https://root.cern/doc/master/classTLegend.html) Legenda wykresu**

#### Do każdego wykresu można dodać legendę (jedną lub więcej).

 Obiekt klasy **TLegend** łączy się z narysowanymi na wykresie: funkcjami, histogramami lub grafami. My decydujemy, jak je podpisać i zasymbolizować (linia, marker, prostokąt, punkt z niepewnością).

```
int macro TLegend () {
  THIF* h = new THIF ("h", "Example", 200, -14, 10);
  h->FillRandom ("gaus", 30000);
  h->SetFillColor (18);
 h->Draw ():
  TF1* f= new TF1("f", "1000*abs(sin(x)/x)",-14,14);
   f->SetLineColor (kBlue);
   f->Draw ("same");
 Int t i = 0;
  Double t x[50], y[50], ex[50], ey[50];
  for (Double t xval = -9; xval \leq 9; xval++, i++){
    x[i] = xval;
    y[i] = 1000 * sin ( (xval + 9)/10 );
    ex[i] = 0.3;ev[i] = (xval+9) * 3;\qquad \qquad \}TGraphErrors* qr = new TGraphErrors (i, x, y, ex, ey); gr->SetName ("gr");
   gr->SetMarkerStyle (21);
   gr->SetMarkerColor (kRed);
   gr->Draw ("P");
  TLegend* leg = new TLegend (0.1, 0.6, 0.48, 0.9);
   leg->SetHeader ("The Legend Title");
   leg->AddEntry ( h ,"Histogram filled rand", "f");
  leg->AddEntry ("f" , "abs("ffrac{sin(x)}{(x)}; leg->AddEntry ("gr","Graph with errors" , "lep");
   leg->AddEntry ((TObject*)0, "Just some text", "");
  leq->Draw (); \leftarrow return 0;
\overline{1}Legendę trzeba wyświetlić poleceniem.
```
To makro rysuje histogram, funkcję i TGraph. Następnie tworzy do nich legendę i modyfikuje atrybuty symboli w legendzie.

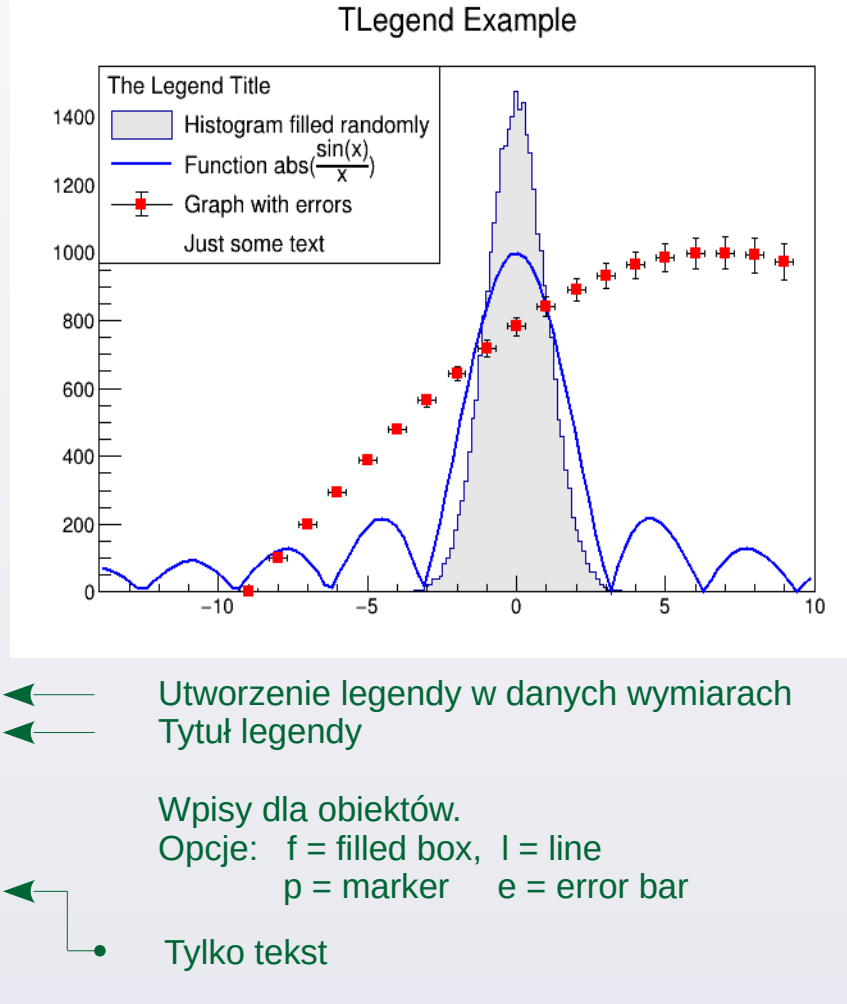

#### **Dobry wykres w ROOT**

}

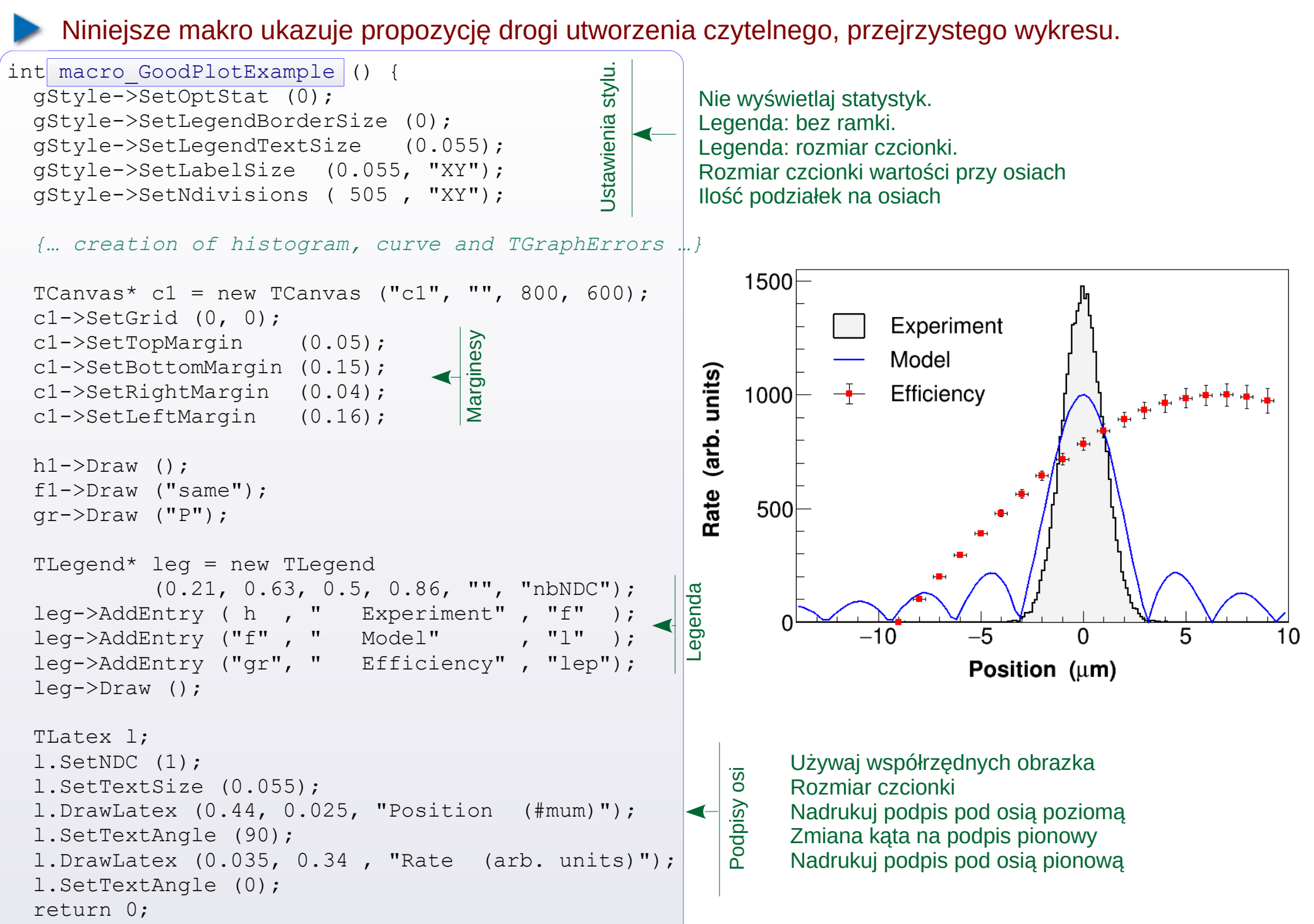

## **[MAKRA](http://root.cern.ch/working-macros) : Funkcje C++ używane do funkcji TFn**

```
Double t W (Double t x) {
         + x - 1.;
}
```

```
Poprzez "Inline Expression" : Poprzez funkcję z parametrami:
```
 $\{$ 

}

}

```
return pow(x,3) - 6.*pow(x,2)int macro funcInline ()
{
   TCanvas c1 ("c1", "", 640, 480);
  TF1 f1 ("f1", "W(x)", -10., 10.);
   f1.Draw();
   c1.Update();
   cin.ignore();
   return 0;
}
```

```
Double t myFun (Double t *xarg,
                Double t *par)
 Double t x = xarg[0], result = 0.;
  for (int st=0; st<=3; st++)
    result += par[st]
                  * TMath::Power (x, st);
   return result;
int macro funcFunc ()
{
  TCanvas c1 ("c1", "", 640, 480);
  TF1 f1 ("myfun1", myFun, -3, 5, 4);
  f1.SetParameters (-1., 1., -6., 1.);
  f1.Draw();
  c1.Update();
  cin.ignore();
  return 0;
```
*Uwaga*: w myFun możemy zakodować wszystko, m.in. instrukcje warunkowe i odwołania do innych funkcji

## **[Dopasowywanie funkcji do punktów pomiarowych](http://root.cern.ch/root/htmldoc/guides/users-guide/ROOTUsersGuide.html#fitting-histograms)**

Przykładowy zestaw danych: wget www.fuw.edu.pl/~kpias/nkfj/dataPoints.txt

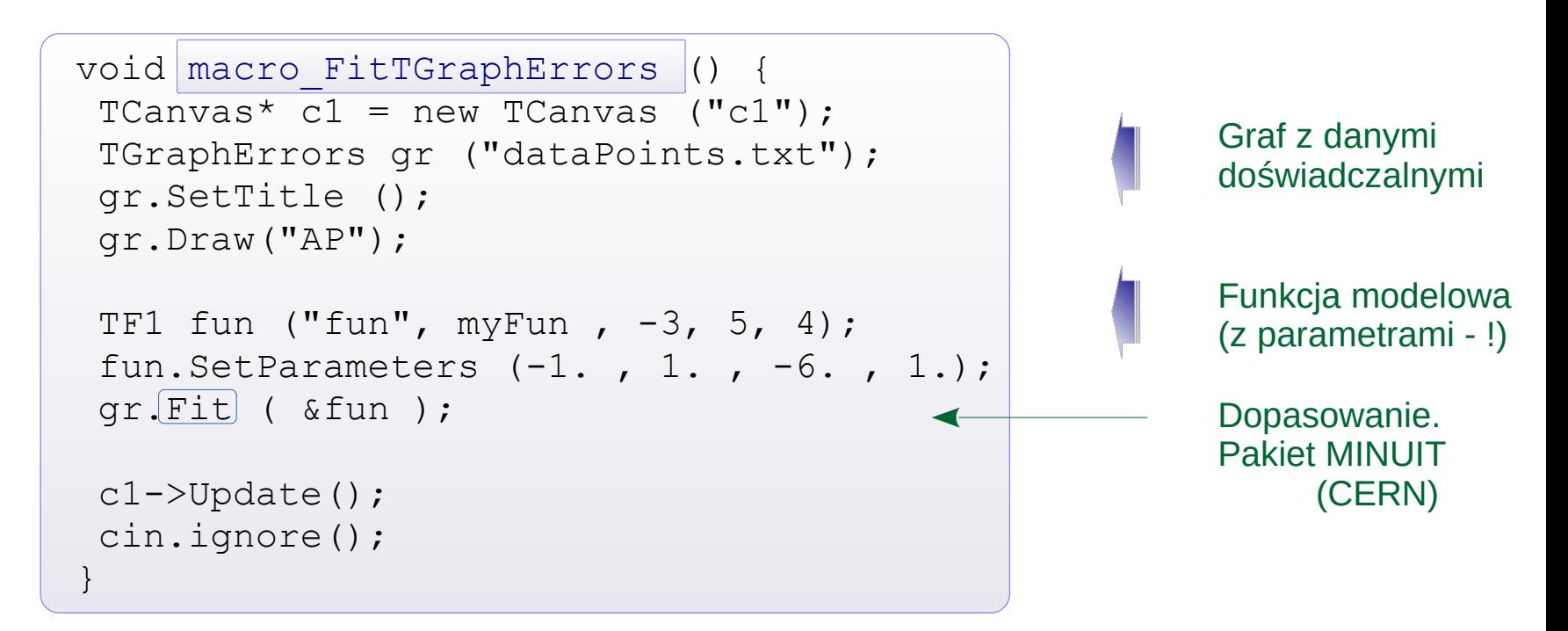

Przykładowy wynik (skutecznego) dopasowania:

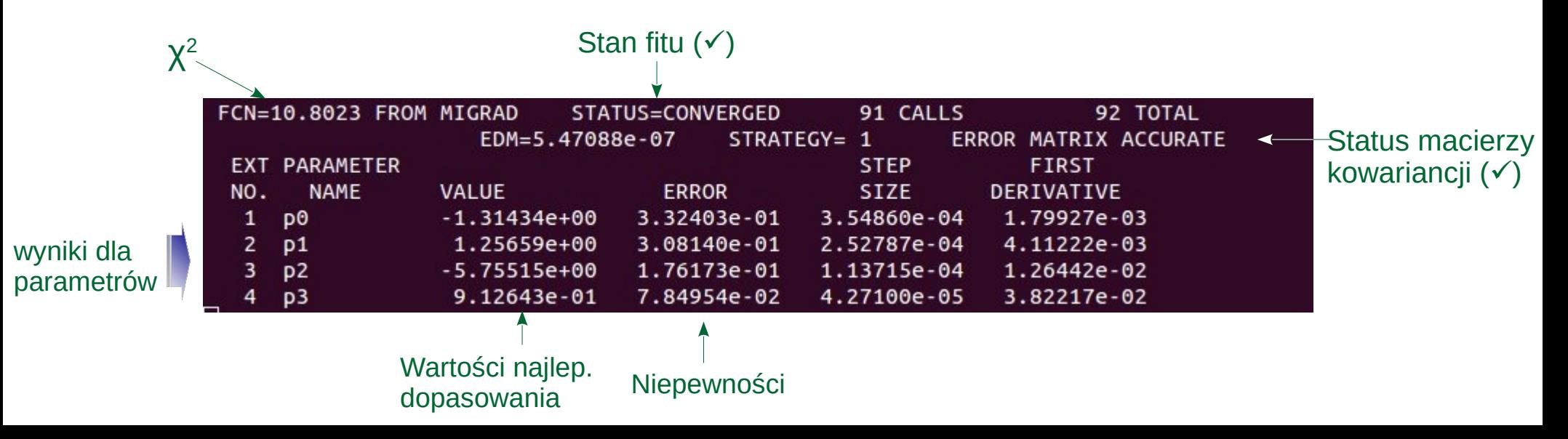

## **[Dopasowywanie funkcji do punktów pomiarowych](http://root.cern.ch/root/htmldoc/guides/users-guide/ROOTUsersGuide.html#fitting-histograms) c.d.**

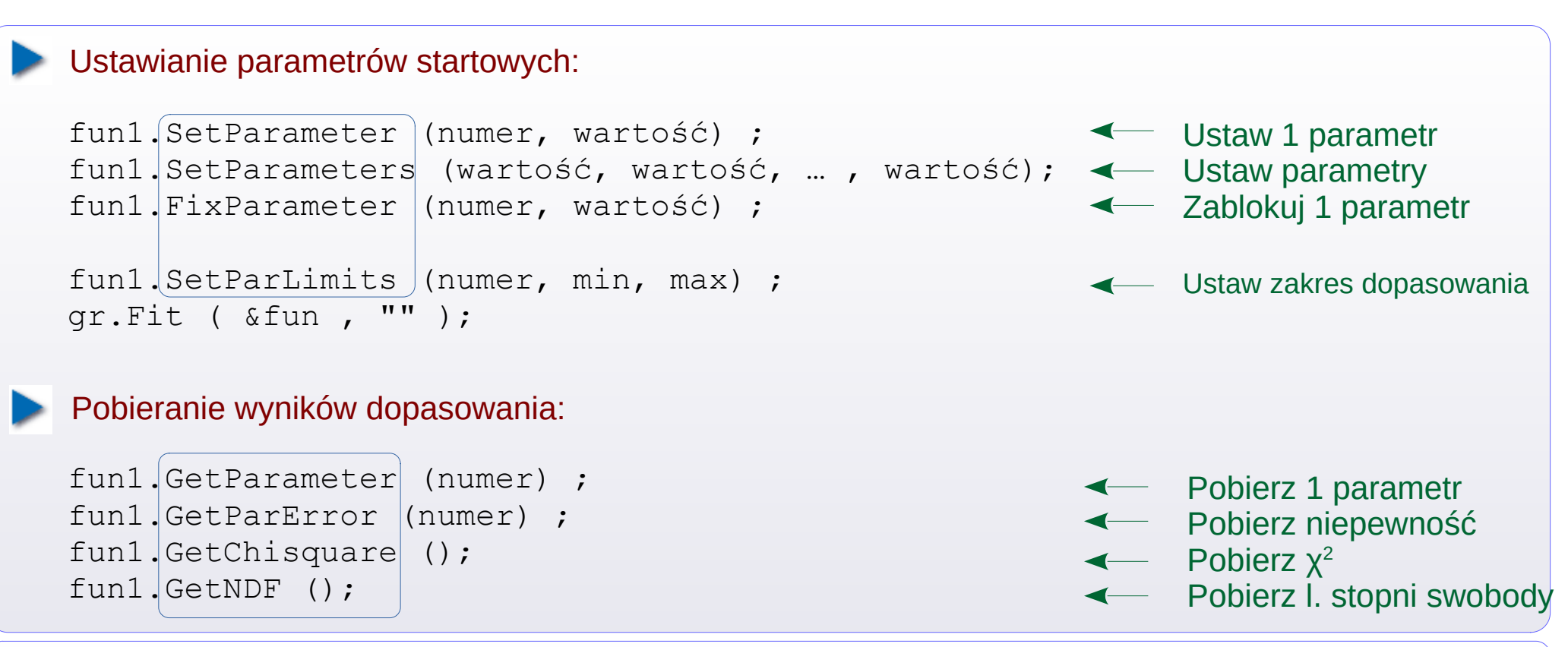

Użycie funkcji wbudowanych (predefiniowanych) :

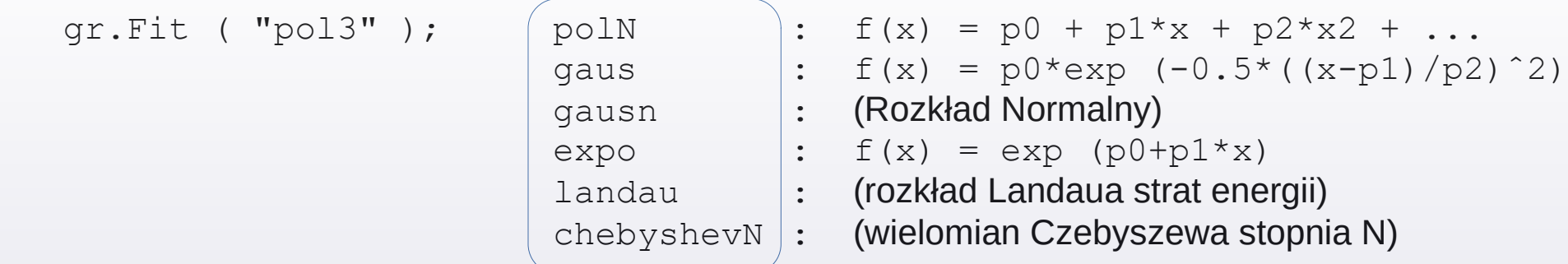

*Uwaga*: dla funkcji *predefiniowanych*, jeśli zawężamy zakres parametrów (lub blokujemy wartość), w opcji metody Fit musimy wpisać "B" .

## **[Dopasowywanie funkcji do punktów pomiarowych](http://root.cern.ch/root/htmldoc/guides/users-guide/ROOTUsersGuide.html#fitting-histograms) c.d.**

Metoda **Fit** działa również dla histogramów, w tym 2, 3 – wymiarowych. Pełna postać metody:

```
TFitResultPtr Fit(TF1* f1, Option_t* option = "", 
Opcje dopasowania
                         Option_t* goption = "", 
Opcje rysowania
                 Double_t xmin = 0, Double_t xmax = 0)
Zakres na osi X
```
**Opcje dopasowywania** ( wybór praktyczniejszych; szczegóły *[w linku](http://root.cern.ch/root/htmldoc/guides/users-guide/ROOTUsersGuide.html#fitting-histograms)* )

```
wyłącznie dla histogramów ( THdf ) :
```
- I (Integral) Uśrednij funkcję w binie (gdy funkcja się wyraźnie zmienia wzdłuż binu)
- $\tt L$  ( $\tt LogLikelihood$ ) Użyj metody największej wiarygodności, Log Likelihood (zamiast  $\chi^2$ ).

Dla histogramów i grafów ( TGraph ) :

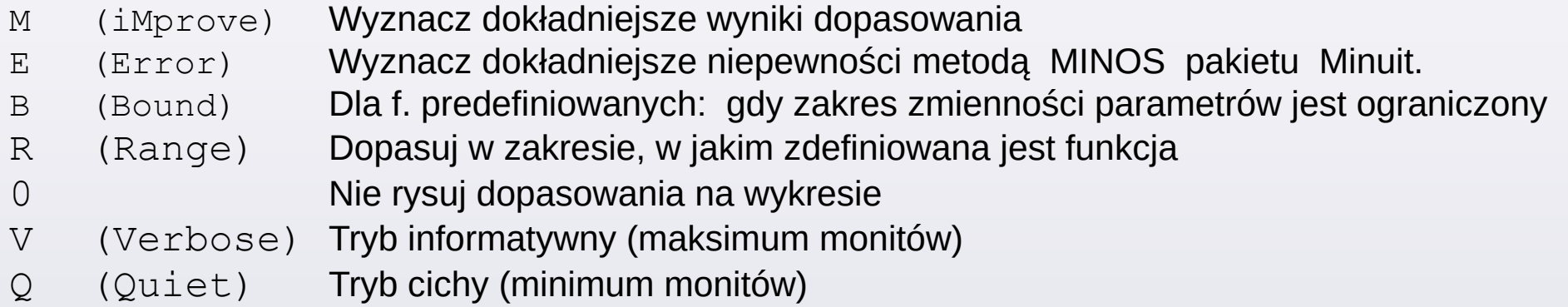

W przypadku dopasowywania histogramu 2 (3) – wymiarowego do funkcji 2 (3) wymiarowej:

- Przedział dziedziny, w której dopasowujemy, trzeba określić przy deklaracji TFn, w konstruktorze
- W opcji metody Fit dodać "R".
- Ewentualne podanie xmin i/lub xmax w argumentach metody Fit działa tylko dla osi X

## **[Dopasowywanie funkcji do punktów pomiarowych](http://root.cern.ch/root/htmldoc/guides/users-guide/ROOTUsersGuide.html#fitting-histograms) c.d.**

Pobranie **macierzy kowariancji** ( *cel: korelacje liniowe między dopasowywanymi parametrami* )

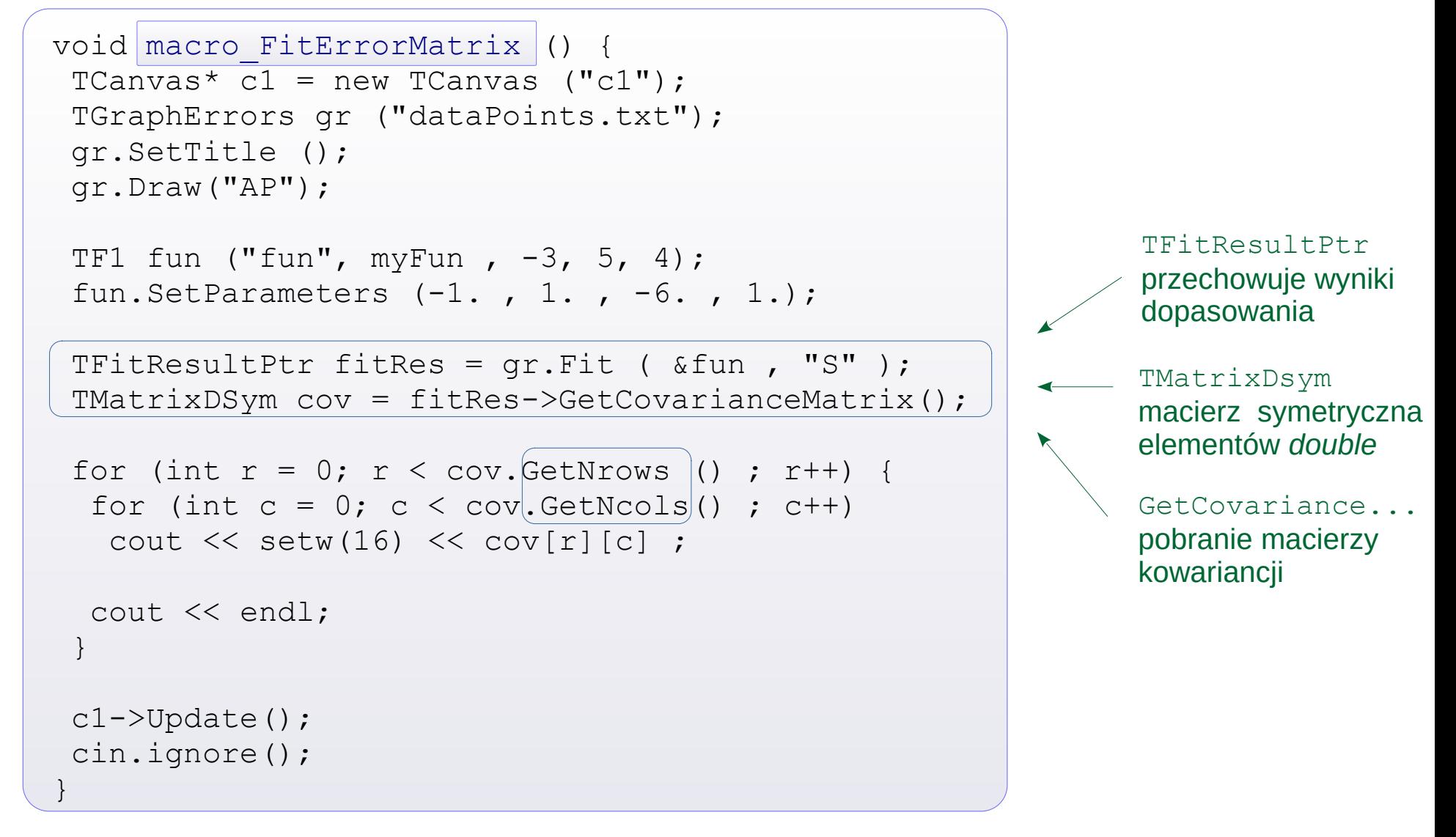

Dostęp w kodzie do **statusu dopasowania** ( *string* )

```
#include "TMinuit.h"
string myFitStatus = gMinuit->fCstatu ;
```
Na początku kodu Wydobycie statusu (string)

## **[TTree](http://root.cern.ch/root/htmldoc/guides/users-guide/Trees.html) Drzewa (bazy danych)**

Np. eksperyment rejestrujący cząstki w detektorach: zbiór *N<sub>i</sub> , T<sub>i</sub> , ΔE<sub>i</sub> , E<sub>i</sub> z detektora (detektorów)* Np. eksperyment rejestrujący tory cząstek w komorze dryfowej : zbiór *p<sub>x</sub>, p<sub>y</sub>, p<sub>z</sub>, ΔE<sub>i</sub> z detektora* 

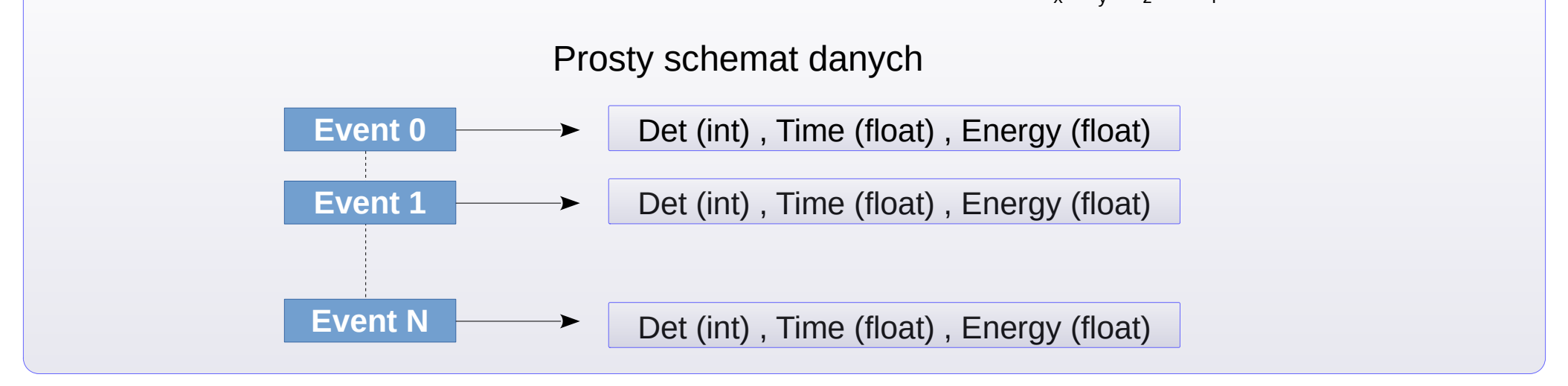

#### **Możliwe struktury eventu:**

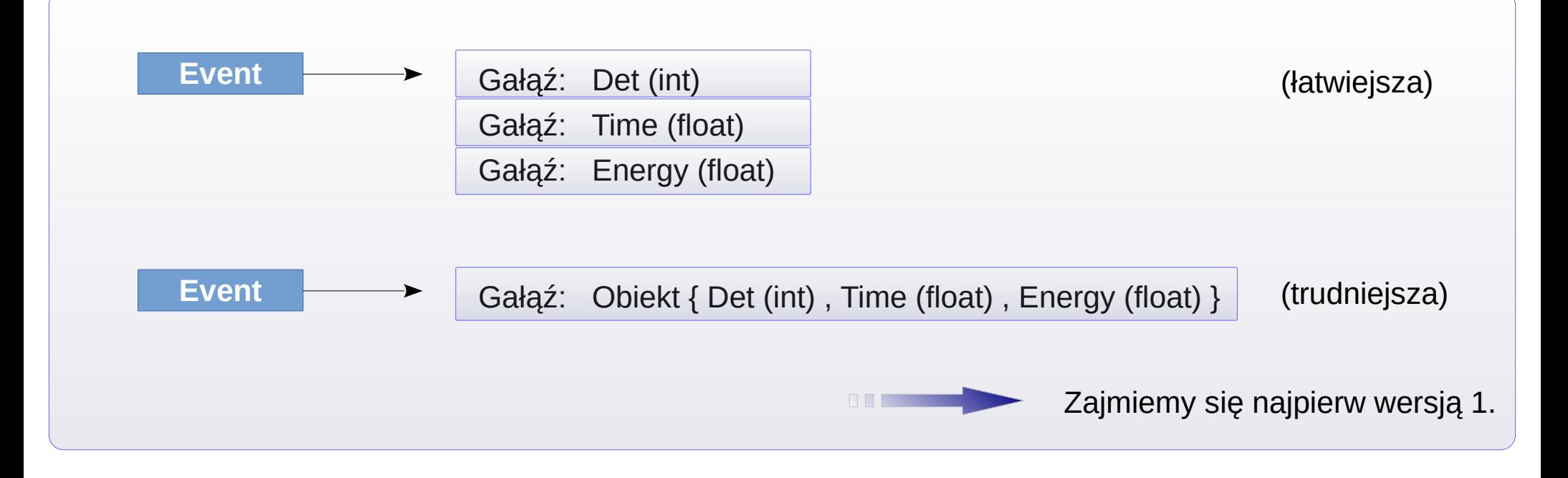

## **[TTree](http://root.cern.ch/root/htmldoc/guides/users-guide/Trees.html) Jak najprościej stworzyć drzewo z danych tekstowych**

➀ Ściągnij dane. Są one w 3 kolumnach (int, float, float) wget [www.fuw.edu.pl/~kpias/nkfj/MyExpData.txt](http://www.fuw.edu.pl/~kpias/nkfj/MyExpData.txt)

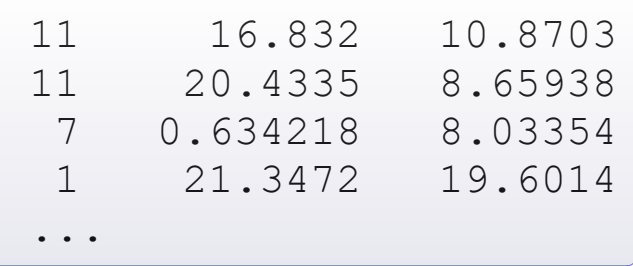

➁ Otworzymy obiekt TTree i metodą ReadFile wypełnimy bazę:

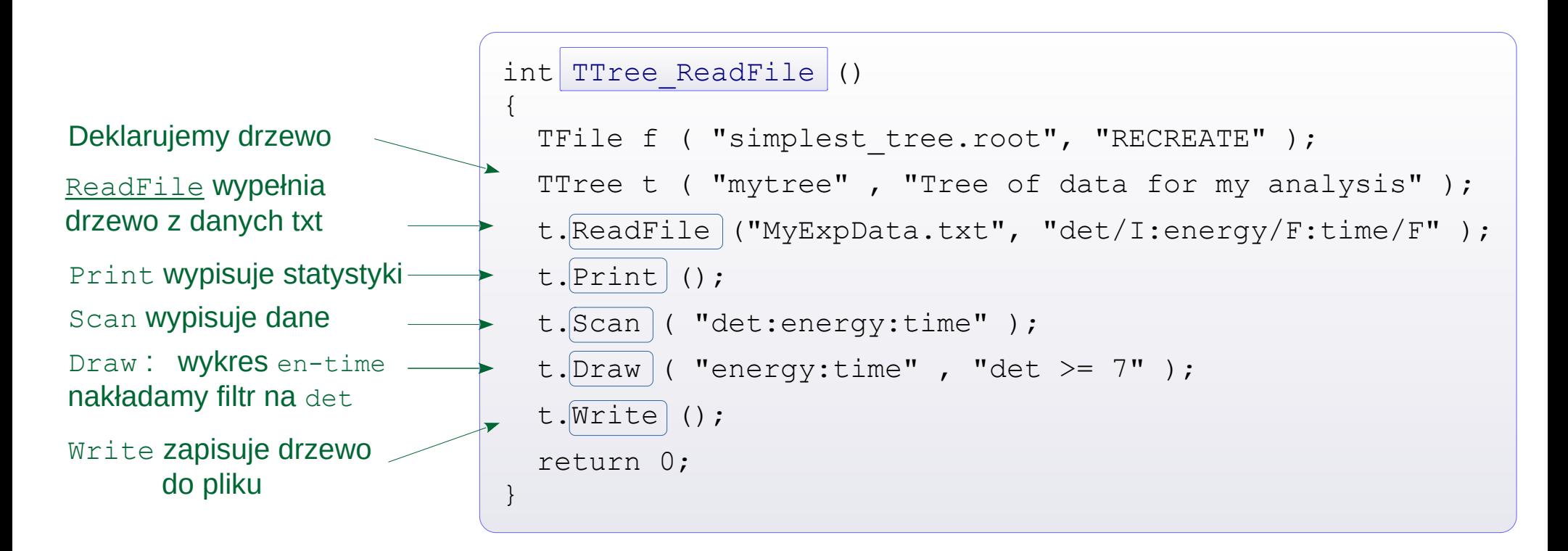

## **[TTree](http://root.cern.ch/root/htmldoc/guides/users-guide/Trees.html) c.d. Teraz zaprojektujemy drzewo sami.**

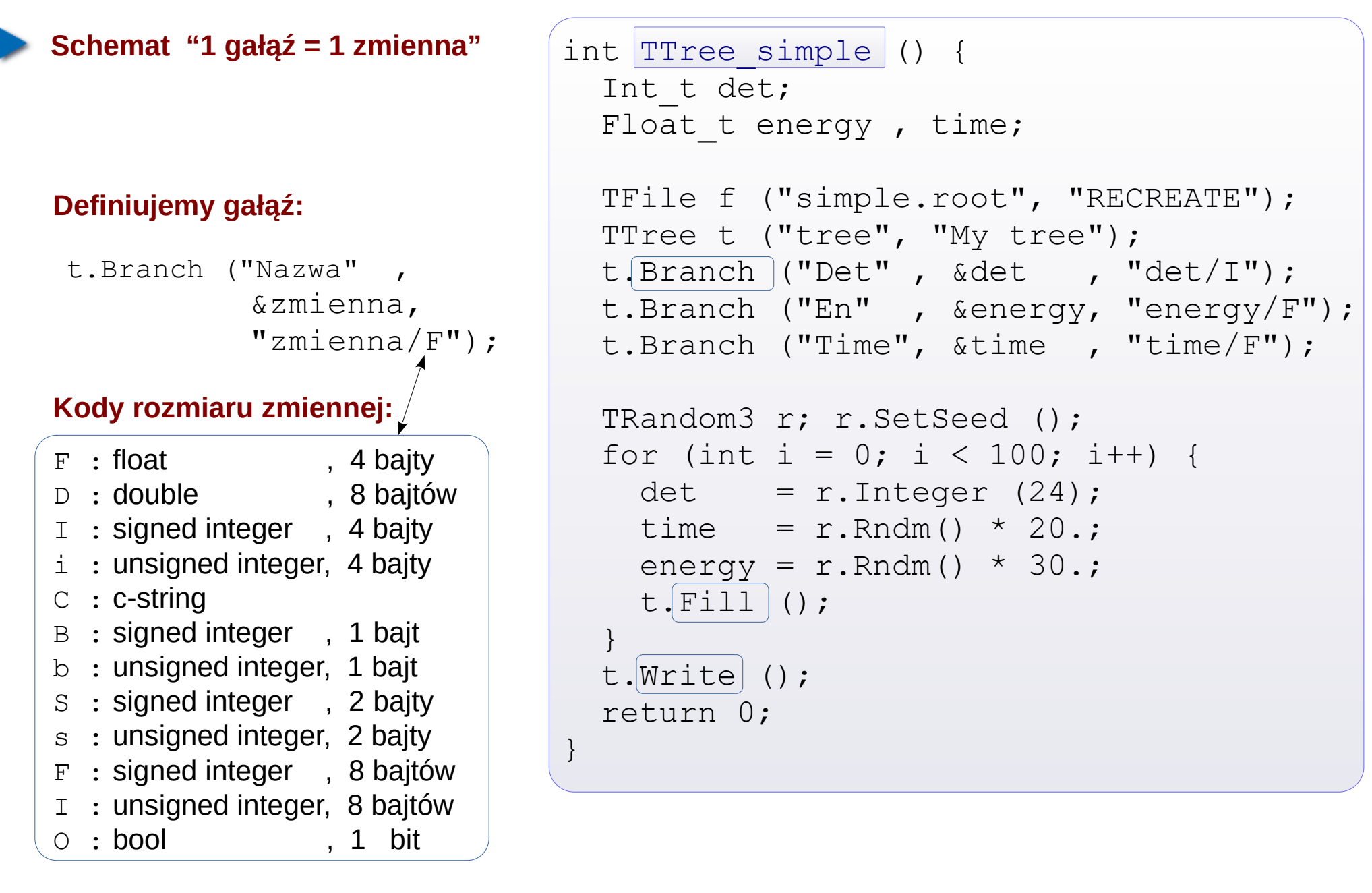

**Zapisujemy event do drzewa:** t.Fill () **Zapisujemy drzewo do pliku:** t. Write ()

#### **[TTree](http://root.cern.ch/root/htmldoc/guides/users-guide/Trees.html) c.d.**

**Podgląd drzewa w konsoli**

nice root -l simple.root root $[0]$  tree->Print () \*\*\*\*\*\*\*\*\*\*\*\*\*\*\*\*\*\*\*\*\*\*\*\*\*\*\*\*\*\*\*\*\*\*\*\*\*\*\*\*\*\*\*\*\*\*\*\*\*\*\*\*\*\*\*\*\*\*\*\*\*\*\*\*\*\*\*\*\*\*\*\*\*\*\*\*\*\* \*Tree :tree : My tree \*Entries :  $100$  : Total = 3169 bytes File Size = 1701 \*  $\star$  :  $\cdot$  : Tree compression factor =  $1.21$ \*\*\*\*\*\*\*\*\*\*\*\*\*\*\*\*\*\*\*\*\*\*\*\*\*\*\*\*\*\*\*\*\*\*\*\*\*\*\*\*\*\*\*\*\*\*\*\*\*\*\*\*\*\*\*\*\*\*\*\*\*\*\*\*\*\*\*\*\*\*\*\*\*\*\*\*\*\*  $*$ Br 0 :Det : det/I  $*$ \*Entries :  $100$  : Total Size= 936 bytes File Size = 230 \* \*Baskets : 1 : Basket Size= 32000 bytes Compression= 2.04 \* \*............................................................................\*  $*Br$  1 : En : energy / F \*Entries :  $100$  : Total Size= 943 bytes File Size = 469 \* \*Baskets : 1 : Basket Size= 32000 bytes Compression= 1.00 \* \*............................................................................\*  $*Br$  2 : Time : time/F \*Entries :  $100$  : Total Size= 941 bytes File Size = 471 \* \*Baskets : 1 : Basket Size= 32000 bytes Compression= 1.00 \* \*............................................................................\* root $[1]$  tree- $\frac{1}{5}$ Show  $(10)$ ======> EVENT:10  $\det$  = 10  $\text{energy}$  = 3.10897  $Time = 5.81155$ root $[2]$  tree- $\frac{3}{5}$ can  $($ \*\*\*\*\*\*\*\*\*\*\*\*\*\*\*\*\*\*\*\*\*\*\*\*\*\*\*\*\*\*\*\*\*\*\*\*\*\*\*\*\*\*\*\*\*\*\*\* \* Row \* Det.Det.d \* En.En.ene \* Time.Time \* \*\*\*\*\*\*\*\*\*\*\*\*\*\*\*\*\*\*\*\*\*\*\*\*\*\*\*\*\*\*\*\*\*\*\*\*\*\*\*\*\*\*\*\*\*\*\*\* \* 0 \* 1 \* 2.7607548 \* 2.8281364 \* \*  $1 * 12 * 13.696406 * 2.2420666 *  
\n2 * 12 * 21.884300 * 11.228475 *$ \* 2 \* 12 \* 21.884300 \* 11.228475 \*<br>  $\begin{array}{ccccccccc}\n & & & & 2 & \star & & & 11 & \star & 21.884300 & \star & 11.228475 & \star \\
\star & & & & 3 & \star & & & 11 & \star & 10.673481 & \star & 10.060612 & \star\n\end{array}$  $3 *$  11 \* 10.673481 \* 10.060612 \*<br>4 \* 17 \* 16.964376 \* 18.435609 \* \* 4 \* 17 \* 16.964376 \* 18.435609 \* \* 5 \* 5 \* 9.2536840 \* 7.2596163 \*

#### **[TTree](http://root.cern.ch/root/htmldoc/guides/users-guide/Trees.html) c.d.**

#### **Wykreślanie histogramu zmiennej (zmiennych, kombinacji zmiennych)**

```
root[0] tree-\sqrt{Draw} ("energy")
root[1] tree->Draw ("sqrt(energy)") 
                                                         \leftarrowroot[2] tree->Draw ("time:energy", "", "colz")
root[3] tree->Draw ("time:Entry$" )
                                                         \leftarrow
```
- Przykład funkcji na zmiennej
- Rozkład 2-wymiarowy
- Entry\$ to specjalna zmienna = numerowi wpisu

#### **Wykreślanie histogramu przy zadanych warunkach**

root[3] tree->Draw ("time", "det>14 && det<23")

#### **Projekcja drzewa na histogram**

```
root[4] tree->Project (\mathbb{R}Long64 t Project(const char* hname, const char* varexp, const char* selection
= "", Option t* option = "", Long64 t nentries = 1000000000, Long64 t
firstentry = 0)
```

```
root[4] TH1F henergy ("henergy", "", 15, 0., 30.);
root[5] tree->Project ("henergy", "energy", "det<=10");
root[6] henergy.Draw ();
```
#### **Cięcia ( [TCut](http://root.cern.ch/doc/master/classTCut.html) )**

```
root[1] TCut cut1 ("det <= 10") , cut2 = "det >= 20" ;
root[2] henergy. Reset ();
root[3] tree->Project ("henergy", "energy", cut1 || cut2 );
root[4] tree->Draw ("energy", cut1 && "Entry$ \leq 50");
                                                                       Można łączyć 
                                                                       TCut z napisem
```
#### **[TTree](http://root.cern.ch/root/htmldoc/guides/users-guide/Trees.html) c.d.**

```
 Cięcie graficzne na TH2 ( TCutG )
$ wget www.fuw.edu.pl/~kpias/nkfj/auau_1.23AGeV_8dsts.root
$ nice root -l auau_1.23AGeV_8dsts.root
root[1] wars_tree->Draw ("dEdxToF:totmom", "totmom<1500 && dEdxToF<15.");
\mathbb O W oknie graficznym: \foralliew→Toolbar , a następnie \mathcal X .
 Wycinamy wielokąt. Dwukrotne kliknięcie – koniec. 
③ Otrzymujemy wskaźnik na obiekt: TCutG* CUTG .
root[2] wars_tree->Draw ("dEdxToF:totmom", "totmom<1500 && dEdxToF<15. && CUTG")
root[3] CUTG->Draw ("same")
```
Używając metody IsInside możemy zbadać, czy para współrzędnych mieści się wewnątrz konturu, np:

```
root[4] CUTG->IsInside ( 500, 7 );
```
Cięcie można przemianować, a także zapisać w pliku:

```
root[5] CUTG->SetName ( "mycutg" );
root[6] TFile f ( "mycutg.root" , "recreate"); mycutg->Write();
```
Jednak jeśli chcemy pobrać je z pliku i użyć do selekcji z drzewa, należy wpierw przypisać osiom zmienne:

```
$ nice root -1 auau 1.23AGeV 8dsts.root
root[0] TFile filecut ( "mycutg.root" );
root[1] TCutG* mycutq = (TCutG*) filecut->Get ("mycutq");
root[2] mycutg->SetVarX ("totmom"); mycutg->SetVarY ("dEdxToF");
root[3] wars_tree->Draw ("dEdxToF:totmom", "totmom<1500 && dEdxToF<15. && mycutg");
```
#### **Pobranie TTree z pliku (.root) i odczyt danych z TTree:**

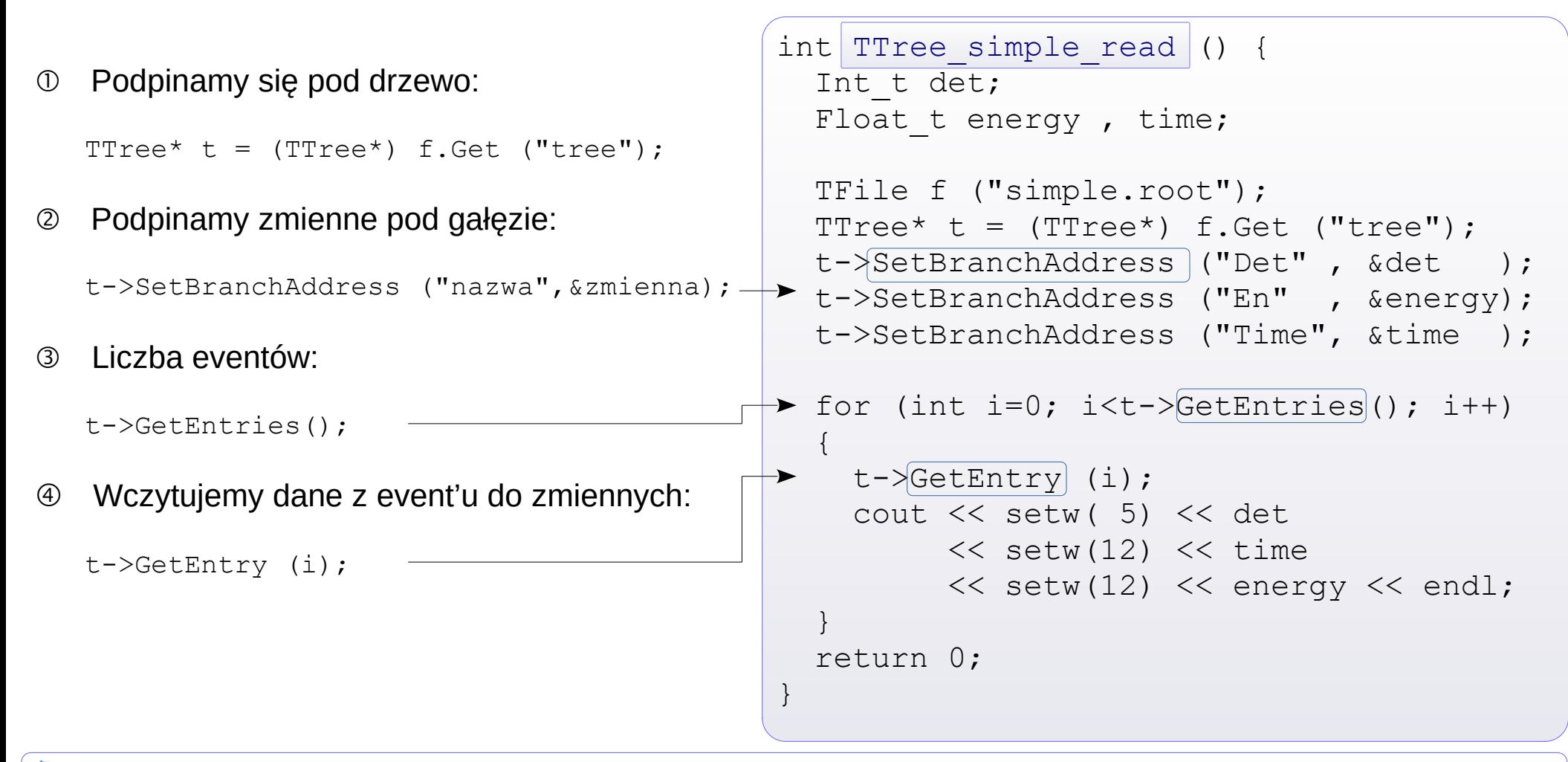

#### **Status gałęzi**

Istnieje możliwość wskazania, które gałęzie mają być analizowane, a które nie. Przed pętlą po eventach piszemy:

```
TTree::SetBranchStatus ("gałąź", status); status: (0) / 1 = (nie)aktywny 
                                                "gałąź" = "*": ustawienie dotyczy wszystkich gałęzi na raz
```
Wyłączenie niepotrzebnych gałęzi **skraca czas** analizy (ważne dla dużych plików!)

## **[TNtuple](http://root.cern.ch/doc/master/classTNtuple.html) Proste drzewa złożone z float'ów**

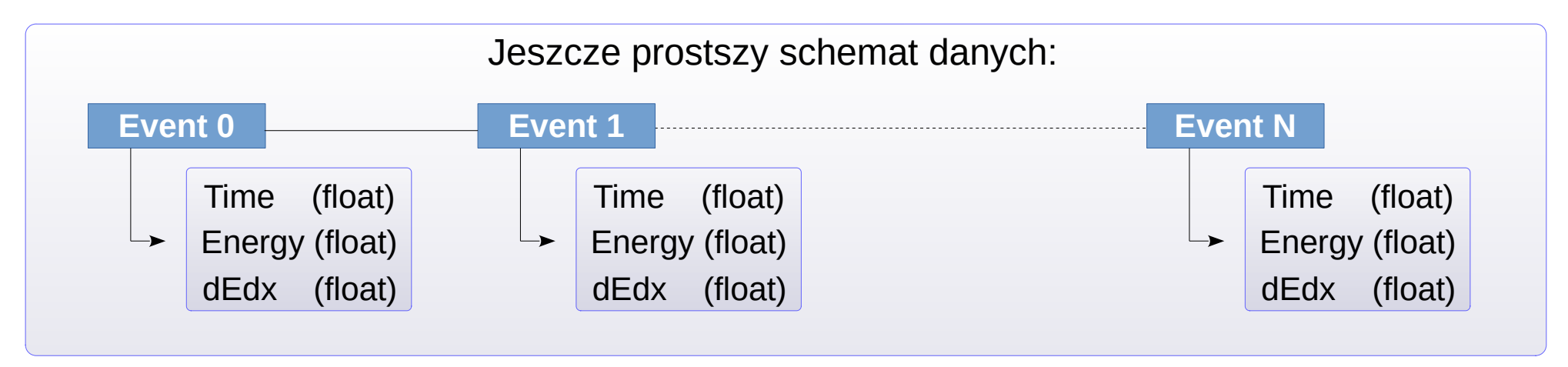

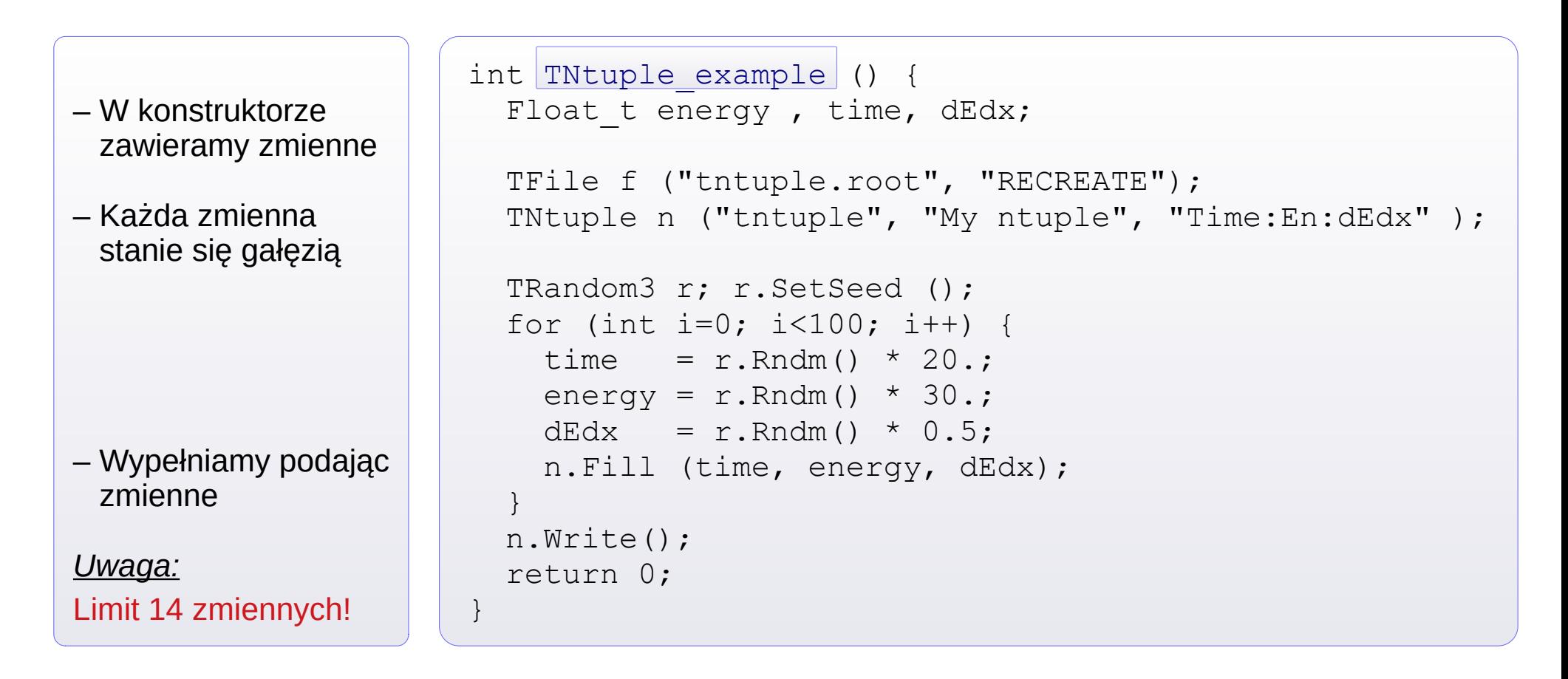

#### **● Łączenie danych z plików .root o tej samej strukturze**

Gdy potrzebujemy przeanalizować szereg plików z TTree o tej samej strukturze, można w kodzie zrobić pętlę: otwierać i-ty plik, podpinać drzewo i gałęzie, zamykać plik. Gdy jednak wynikowe histogramy składujemy w zbiorczym pliku wyjściowym, często trzeba przepinać gDirectory.

Istnieje alternatywa: scalenie danych wejściowych.

 **[TChain](https://root.cern.ch/how/how-use-chains-lists-files)**. (Łańcuch) . Obiekt do łączenia drzew TTree. Załóżmy, że w każdym pliku wejściowym tkwi drzewo "T" . Tworzymy łańcuch: TChain myChain ("T"); Dodajemy kolejne pliki: myChain.Add ("file1.root"); myChain.Add ("file2.root"); myChain.Add ("file3.root");

③ Odtąd korzystamy z obiektu myChain tak, jakby był wspólnym drzewem wejściowym.

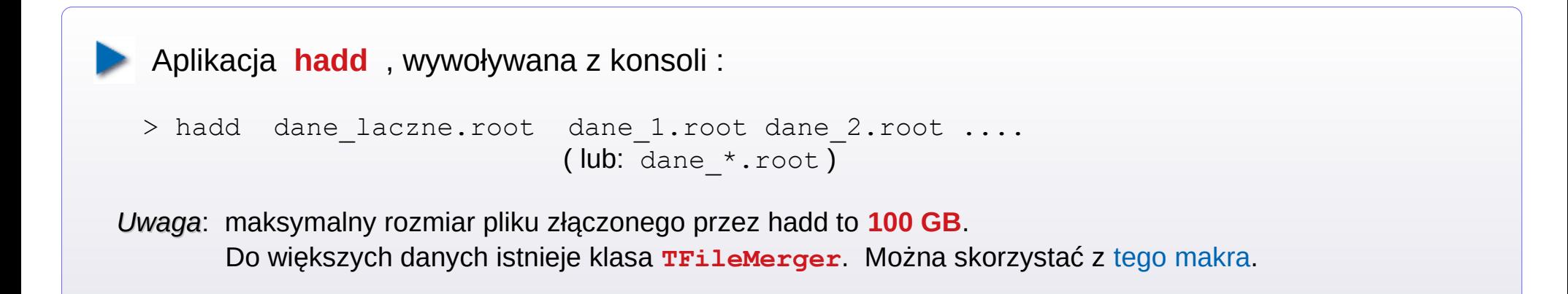

**[TTree](http://root.cern.ch/root/htmldoc/guides/users-guide/Trees.html) c.d. Zapis obiektów TVector***N* **{N = [2](https://root.cern.ch/doc/master/classTVector2.html), [3](https://root.cern.ch/doc/master/classTVector3.html)} / [TLorentzVector](https://root.cern.ch/doc/master/classTLorentzVector.html) w evencie:**

```
 Zapis:
                                                     int TTree TVector read () {
                                                      TVector3 v3;
                                                      TVector3* pv3 = \&v3;TLorentzVector vL;
                                                      TLorentzVector* pvL = \delta VL;TFile f ("TTree TVector.root");
                                                      TTree* ttree = (TTree*) f. Get (Ttree");
                                                      ttree->SetBranchAddress ("v3", \sqrt{\frac{\text{Gpv3}}{\text{Gpv3}}});
                                                      ttree->SetBranchAddress ("vL", \deltavL);
                                                      for (int evt=0; evt < ttree->GetEntries(); evt++)
                                                       {
                                                         ttree->GetEvent (evt);
                                                          cout << "[" << evt << "]: [" 
                                                              << fixed << setprecision (3) << 
                                                              << v3[0] << " : "<< v3[1] << " : "<< v3[2] << "]" << "\\t"; cout << "[" << vL[0] << " : " << vL[1] 
                                                              << " : " << vL[2] << " : " << vL[3]
                                                              \lt\lt "\ln";
                                                       }
                                                      f.Close();
                                                      return 0;
                                                      }
                                                           Odczyt:
int TTree TVector () {
 TVector3 v3;
TVector3* pv3 = 8 \nu 3;
 TLorentzVector vL:
TLorentzVector *pvL = &vL;
 TFile file ("TTree TVector.root", "recreate");
 TTree* ttree = new TTree ("ttree", "ttree");
 ttree->Branch ("v3", "TVector3" , &pv3);
 ttree->Branch ("vL", "TLorentzVector", &pvL);
 TRandom3 r; r.SetSeed (0);
 for (int \text{evt} = 0; \text{evt} < 100; \text{evt++})
 {
   v3.\text{SetXYZ} (r.\text{Rndm}(), r.\text{Rndm}(), r.\text{Rndm}();
   vL.SetXYZT (r.Rndm(), r.Rndm(),
                r.Rndm(), r.Rndm() );
    ttree->Fill();
 }
 ttree->Write();
file.Close();
return 0;
}
```
Uwaga: działają metody klas TVector3 i TLorentzVector , np: tree->Draw ("v3.Mag()")

## **[TTree](http://root.cern.ch/root/htmldoc/guides/users-guide/Trees.html) c.d. Eventy o zmiennej liczbie cząstek (sposób najprostszy)**

#### **Zapis:**

```
int TTree EventManyParticles () {
Int t Npart;
Int t det[500];
Float t energy[500], time[500];
 TFile f ("manyparticles.root", "RECREATE");
 TTree t ("tree", "My tree");
t.Branch ("Npart", &Npart, "Npart/I");
t.Branch ("Det" , det , "det [Npart]/I");
t.Branch ("Time", time, "time[Npart]/F");
t.Branch ("En" , energy, "energy[Npart]/F");
 TRandom3 r; r.SetSeed ();
 for (int ievt=0; ievt < 100; ievt++)
 {
  Npart = r. Integer(6);
   cout << "Event " << ievt 
        << " has " << Npart << " particles.\n";
   for (int ipart=0; ipart<Npart; ipart++) 
\left\{\begin{array}{c}1\end{array}\right\}det [ipart] = r. Integer (24);
    time [ipart] = r.Rndm() * 20.;
    energy[ipart] = r.Rndm() * 30.;
    \text{cout} \ll \text{setw}(10) \ll \text{det} [ipart]
          << setw(12) << time [ipart] 
          << setw(12) << energy[ipart] << endl;
 }
   t.Fill ();
 }
t.Write();
return 0;
}
```
**Odczyt:**

```
int TTree EventManyParticles read () {
Int t Npart;
Int t det[500];
Float t energy[500], time[500];
TFile f ("manyparticles.root", "READ");
TTree* t = (TTree*) f. Get ("tree");
t->SetBranchAddress ("Npart", &Npart) ) ;
t->SetBranchAddress ("Det", det );
t->SetBranchAddress ("Time" , time );
t->SetBranchAddress ("En" , energy );
cout << "* This tree has " 
      << t->GetEntries() << " entries.\n\n";
for (int ievt=0; ievt<t->GetEntries(); ievt++) 
 {
  t->GetEntry (ievt);
  cout << "* Event " << ievt 
       << " has " << Npart << " particles:\n";
  for (int ipart=0; ipart<Npart; ipart++) 
\{ cout << setw(10) << det [ipart] 
        << setw(12) << time [ipart] 
       \ll setw(12) \ll energy[ipart] \ll endl;
 }
 }
return 0;
```
Mankament: należy ustalić maksymalny rozmiar tablic (tu: 500). Dynamiczna alokacja nie działa...

}

## **[TTree](http://root.cern.ch/root/htmldoc/guides/users-guide/Trees.html) c.d. [Obiekty własnej klasy w drzewie](http://root.cern.ch/root/html/guides/users-guide/AddingaClass.html#adding-a-class-with-aclic)**

**Event**  $\longrightarrow$  Gałąź: Obiekt { Det (int), Time (float), Energy (float) }

- Sposoby implementacji zmieniały się z wersjami. Proponowany sposób dla Root 5,6 : poprzez ACLiC. Poniżej – kod dla minimalnego obiektu.
- **1.** Tworzymy plik nagłówkowy [myClass.h](https://www.fuw.edu.pl/~kpias/nkfj/myClass.h)

```
#ifndef myClass
#define __myClass__
#include "TObject.h"
class myClass : public TObject {
public:
 Int t det; // det
 Double t ToF; // ToF
   Double_t Energy; // Energy
 myClass() { det = 0;
             ToF = 0.; Energy = 0.; }
 // Deklaracje innych naszych metod
  ClassDef (myClass,1) // My simple class
};
#endif
                                b/średnika
```
**2.** Tworzymy kod źródłowy klasy [myClass.cxx](https://www.fuw.edu.pl/~kpias/nkfj/myClass.cxx) :

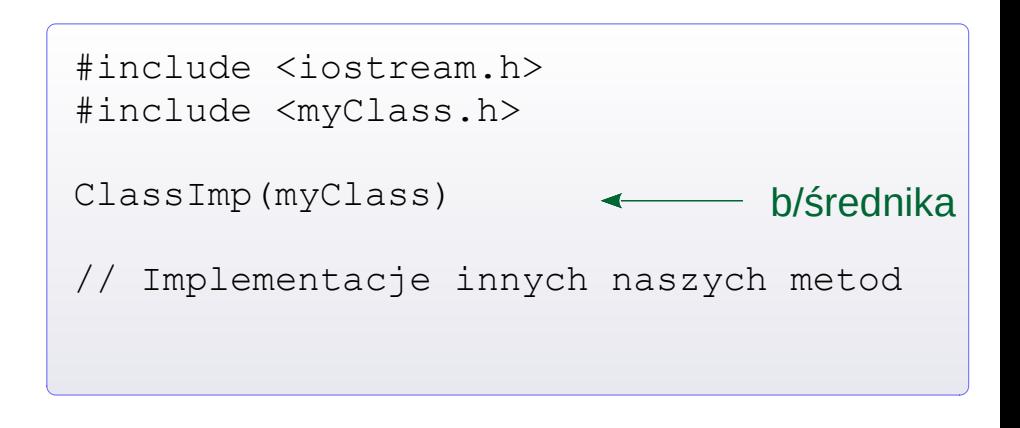

- → Klasa musi dziedziczyć po TObject.
- → Musi mieć konstruktor ().
- $\rightarrow$  ClassDef oraz ClassImp to makra preprocesora, które wkleją w to miejsce dodatkowe metody, m.in. umożliwiające zapis obiektu w drzewie ( ::Streamer ) oraz utworzenie dokumentacji.

#### **TTree c.d. [Obiekty własnej klasy w drzewie](http://root.cern.ch/root/html/guides/users-guide/AddingaClass.html#adding-a-class-with-aclic)**

**3.** Kodujemy tworzenie drzewa, które do każdego eventu wpisze 1 obiekt myClass.

```
#ifdef __CINT__
#else
#include "myClass.h"
#endif
int TTree myObject ()
{
   if (!TClass::GetDict("myClass"))
     gROOT->ProcessLine (".L myClass.cxx+");
   TRandom3 r; r.SetSeed ();
 myClass* myObj = new myClass ();
  TFile f ("myobjs.root", "recreate");
  TTree* t = new TTree ("tree", "My Tree");
 t->Branch ("myObj", \text{kmyObj}, 8000, 0);
  for (int evt = 0; evt < 100; evt++) {
    myObj-\text{det} = r.Integer (24) ;
    mvObi->TOF = r.Rndm() * 20. ;
    myObj->Energy = r.Rndm() * 30. ;t->Fill();
 }
   t->Write();
   t->Print();
   f.Close();
   return 0;
}
                                    Uzgadnia
                                    wersje dla
                                    Root 5 i 6
```
**4.** Kodujemy też odczyt takiego drzewa.

```
#include "myClass.h"
int TTree myObject read ()\{x_i|myClass*myObj| = new myClass;TFile f ("myobjs.root");
 TTree* t = (TTree*) f. Get ("tree");
 t->SetBranchAddress ("myObj", &myObj);
 cout << "This tree has " 
       << t->GetEntries() << " events.\n";
 for (int evt=0; evt < t->GetEntries(); evt++)
 {
  t->GetEntry (evt);
  cout << "[Event " << evt << "] : [" 
        << setw( 4) << myObj->det
        << setw(12) << myObj->ToF
        << setw(12) << myObj->Energy 
       \lt\lt " ]\n\in ";
 }
 f.Close();
return 0;
}
```
Komenda .L utworzy na ścieżce 2 pliki:

– myClass\_cxx.so (skompilowany obiekt – *shared library*)

myClass cxx.d ("dependencies"; informacje dla Roota)

## **TTree c.d. [Kolekcje \(identycznych\) obiektów dla eventu w drzewie](https://root.cern.ch/root/htmldoc/guides/users-guide/ROOTUsersGuideChapters/AddingaClass.pdf)**

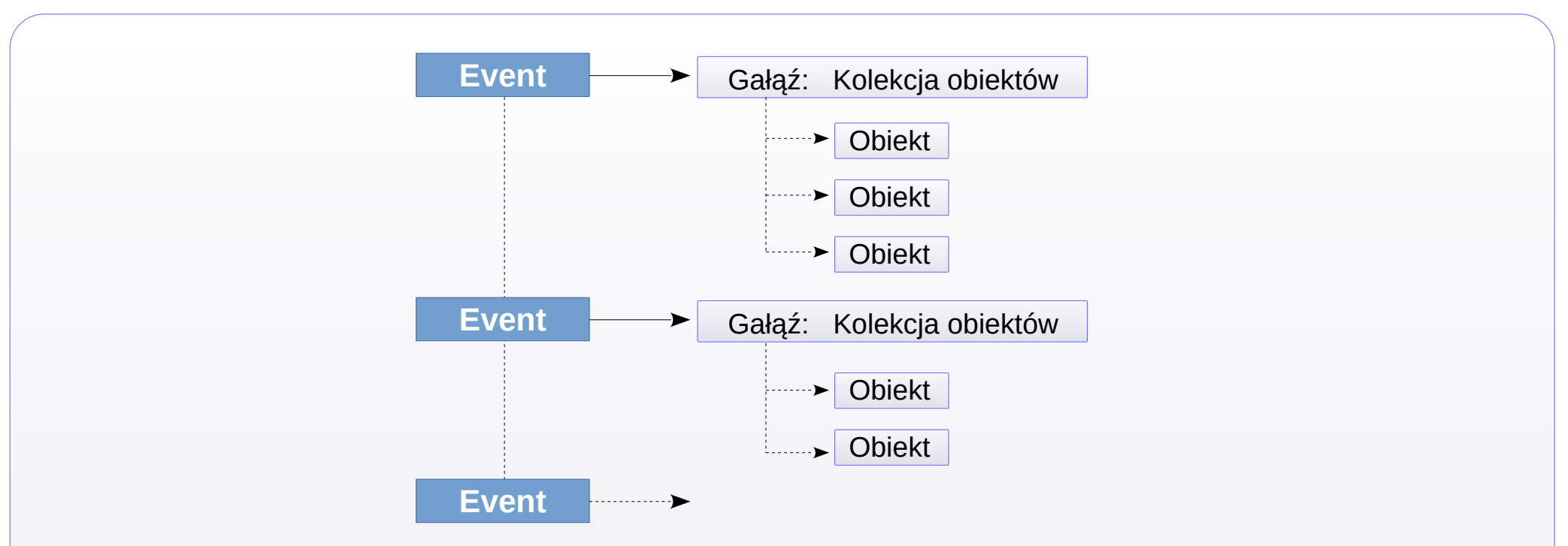

Aby zakodować taką strukture, użyjemy obiektu klasy [TClonesArray](http://root.cern.ch/doc/master/classTClonesArray.html).

Jest to tablica obiektów tej samej klasy. Obiekty muszą dziedziczyć po [TObject](https://root.cern.ch/doc/master/classTObject.html). Przy tworzeniu tablicy domyślny rozmiar: 1000 obiektów. Rozszerzanie rozmiaru jest automatyczne, gdy tylko wstawimy obiekt na dalszej pozycji.

Nb. ROOT posiada kilka typów tablic obiektów (tzw. Collections). Przykładowo, w [TOrdCollection](https://root.cern.ch/doc/master/classTOrdCollection.html) można trzymać obiekty różnych klas (dziedziczące po TObject).

Na kolejnych slajdach: przykładowe kody zapisujące i odczytujące taką "strukturę" .

## **TTree c.d. [Kolekcje \(identycznych\) obiektów dla eventu w drzewie](https://root.cern.ch/root/htmldoc/guides/users-guide/ROOTUsersGuideChapters/AddingaClass.pdf)**

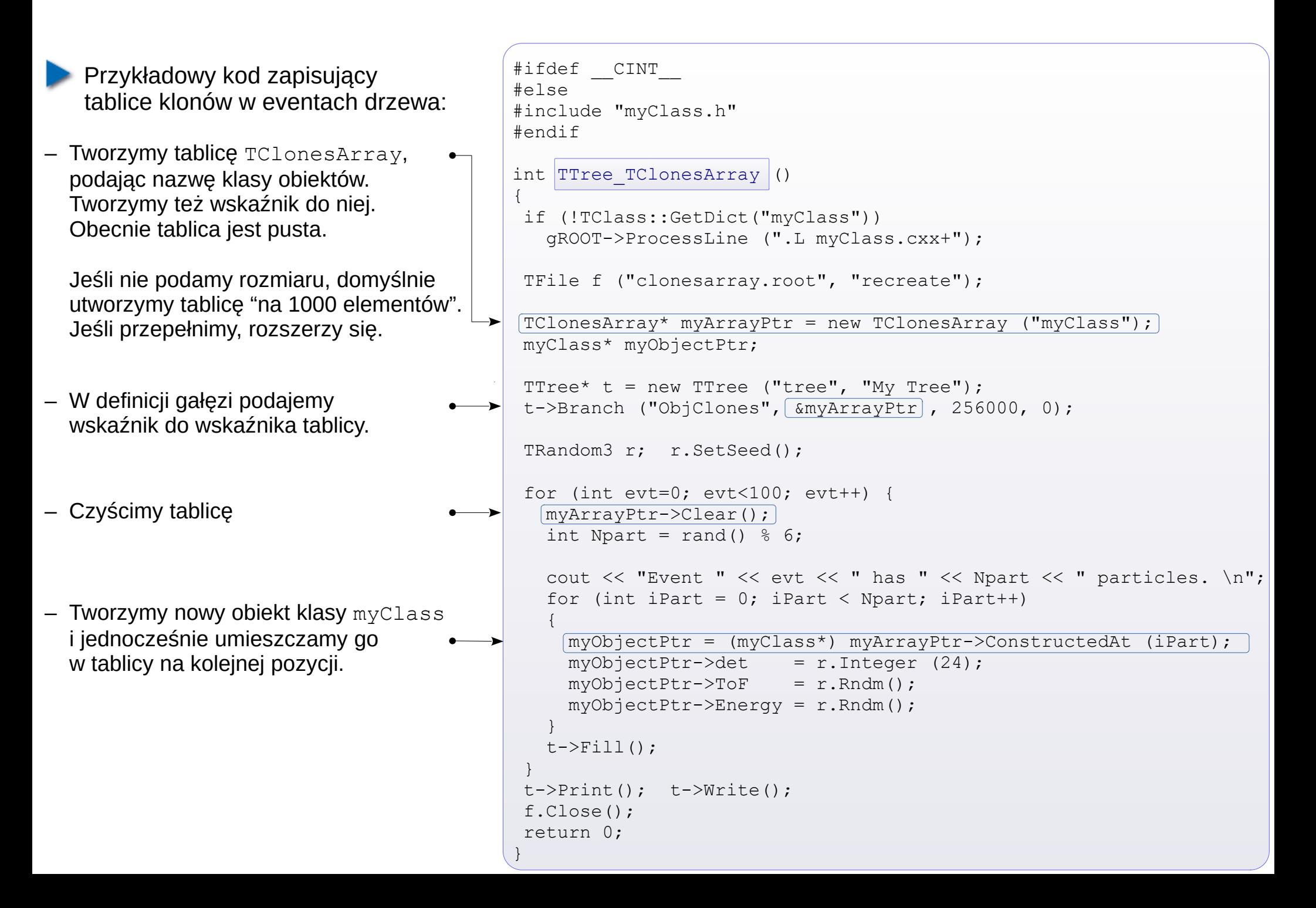

## **TTree c.d. [Kolekcje \(identycznych\) obiektów dla eventu w drzewie](https://root.cern.ch/root/htmldoc/guides/users-guide/ROOTUsersGuideChapters/AddingaClass.pdf)**

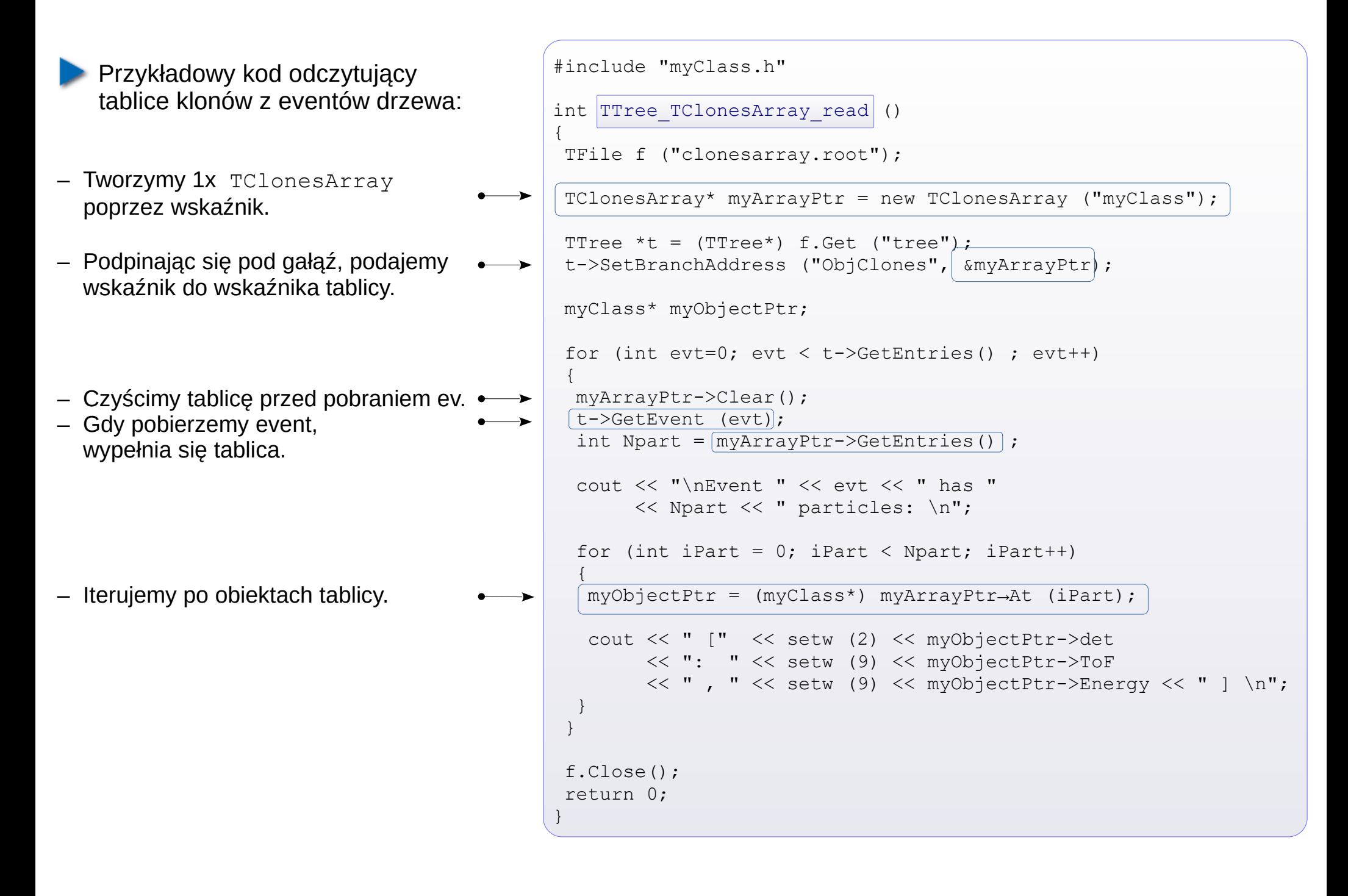

#### **Miejsce zerowe funkcji**

- ROOT posiada [metody numeryczne](https://root.cern.ch/doc/master/group__NumAlgo.html), zapożyczone z [biblioteki GSL](https://www.gnu.org/software/gsl/doc/html/interp.html?highlight=interpolation). W skrypcie rozważymy 2 z nich. Szukając miejsca zerowego, wpierw wybieramy, czy metodzie wystarczy funkcja (np. bisekcja), czy potrzeba pochodnej (np. Newton). return  $3 \times x - 10$ ; } return 3 ; } { k.Solve (); << endl; Tworzymy funkcję (+ ew. pochodną) Funkcję (+ ew. pochodną) wstawiamy do specjalnego obiektu: "wrappera". **3 Tworzymy narzedzie [RootFinder](https://root.cern.ch/doc/master/classROOT_1_1Math_1_1RootFinder.html).**  określając typ metody numerycznej. Użyjemy metod: bisekcji i Newtona. Zestaw metod dostępny jest [tutaj](https://root.cern.ch/doc/master/group__RootFinders.html). Łączymy narzędzie z funkcją(-ami).
- ⑤ Polecamy znaleźć miejsce zerowe.
- ⑥ Wynik podaje metoda Root().

```
#include <Math/RootFinderAlgorithms.h>
#include <Math/RootFinder.h>
#include <Math/Functor.h>
using namespace ROOT::Math;
double myfunc (double x) {
double myfunc_deriv (double x) {
void macro RootFinder ()
   Functor1D f ( &myfunc );
  RootFinder k ( RootFinder:: kGSL BISECTION ) ;
   k.SetFunction (f, 1, 10);
   cout << "Root via bisection: " << k.Root() 
  GradFunctor1D g ( &myfunc , &myfunc deriv );
  k.SetMethod ( RootFinder:: kGSL NEWTON );
   k.SetFunction ( g , 4. );
   k.Solve ();
   cout << "Root via Newton : " << k.Root () 
        << endl;
}
```
## **[Interpolacja pomiędzy punktami](https://root.cern.ch/function-interpolation)**

- Dostepne narzędzie **[ROOT::Math::Interpolator](https://root.cern.ch/root/html/ROOT__Math__Interpolator.html)**, zapożyczone z [biblioteki GSL](https://www.gnu.org/software/gsl/doc/html/interp.html?highlight=interpolation).
- Kroki działania:
- Mamy punkty w postaci tablic double\* lub vector<double>
- Tworzymy obiekt Interpolator, podając typ interpolacji:
	- kLINEAR
	- kPOLYNOMIAL
	- kCSPLINE
	- kCSPLINE\_PERIODIC
	- kAKIMA
	- kAKIMA\_PERIODIC
- Podajemy dane: metoda SetData
- **49** Wartości funkcji interpolacyjnych są dostępne "od ręki": metoda Eval

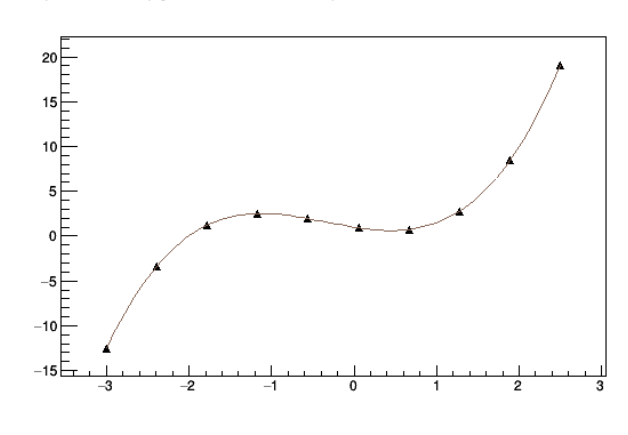

```
#include <Math/Interpolator.h>
void macro interpolation ()
{
  float xmin = -3, xmax = 2.5;
 Int t Ndata = 10; double xi[Ndata], yi[Ndata];
 TF1* funPoly = new TF1 ("fp",
       "[0]+[1]*x+[2]*x^2+[3]*x^3", xmin, xmax);
  funPoly->SetParameters (1, -1.5, 1, 1);for (int i = 0; i < Ndata; i+1) {
  xi[i] = i * (xmax - xmin) / (Ndata-1) + xmin; yi[i]= funPoly->Eval ( xi[i] );
 }
  ROOT::Math::Interpolator inter ( Ndata , 
         ROOT::Math::Interpolation::kPOLYNOMIAL);
  inter.SetData (Ndata, xi, yi);
 int Nprob = 100;
  double Xint[Nprob], Yint[Nprob];
 for (int i = 0; i < Nprob; ++i) {
   Xint[i] = i*(xmax-xmin) / (Nprob-1.) + xmin; Yint[i] = inter.Eval ( Xprob[i] );
 }
 TGraph* qf = new TGraph (Ndata, xi, yi);
  gf->Draw ("AP");
 TGraph* qi = new TGraph (Nprob, Xprob, Yinter); gi->Draw ("SAME L");
}
```
## **Kompilacja kodu C++ z obiektami ROOT'a**

## **Potrzebne kroki**

- 1. Powinien być to "porządny", kompilowalny kod. Np. powinien posiadać funkcję main.
- 2. W kodzie musimy załączyć wszystkie biblioteki dla wykorzystanych obiektów ROOT'a, np:

#include "TH1F.h"

- 3. Jeżeli wykorzystujemy grafikę, należy dodać interfejs graficzny **[TRint](https://root.cern.ch/doc/master/classTRint.html)**. W tym celu,
	- załączamy bibliotekę TRint.h
	- Funkcję main deklarujemy z argumentami wejścia:

int main (int argc, char\* argv[] )

- W ciele funkcji main tworzymy obiekt klasy TRint TRint myRint ("myRint", &argc, argy);
- 4. Kompilacja z typowymi narzędziami poprzez:

g++ kod.C `root-config --cflags --libs`

Dodatkowe biblioteki dopisujemy na końcu, np.  $-$ lMathMore dla Root::Math lub -1Spectrum dla TSpectrum.

 Przykładowy kod w C++ : fit TF1 do TGraph. Kompilujemy go j. w.

#### #include "TF1.h" #include "TGraphErrors.h" #include "TMath.h" #include "TRint.h" // interfejs do grafiki Cstandalone fitTGraphErrors.C

using namespace std;

#include "TCanvas.h"

Double t myFun (Double t \*xarg, Double t \*par) {

Double t  $x = xarg[0]$ , result = 0.;

```
for (int st=0; st \leq -3; st++)
  result += par[st] * TMath:: Power (x, st);
```

```
 return result;
```
}

}

```
int main (int argc, char * argv[]) 
{
TRint myRint ("myRint", &argc, argy);
TCanvas* can1 = new TCanvas ("can1",
                              "can1", 600, 400);
```

```
TGraphErrors gr ("dataPoints.txt");
gr.SetTitle ();
```

```
TF1 fun ("fun", myFun, -3, 5, 4);
fun.SetParameters (-1. , 1. , -6. , 1.);
gr.Fit ( &fun , "" );
gr.Draw ("AP");
```

```
can1->Update();
cin.ignore();
return 0;
```
## **Kompilacja przez** *make*

W systemie Linux instalacja wielu aplikacji z kodu źródłowego dokonywana jest przez make. Zadaniem make jest kompilacja i, jeśli potrzeba, zlinkowanie całości.

Makro do make dla kodu z poprzedniej strony. Nie wykonuje linkowania, ale ma gotowe opcje w razie potrzeby.

## **Unifikacja kodu**

Istnieją rozwiązania na wspólny kod, obsługujący 2 warianty wykonania:

- ➀ jako kod kompilowalny np. przez g++ (z użyciem flag ROOT'a)
- ➁ jako makro w sesji ROOT'a,

Jednym z rozwiązań jest użycie komend preprocesora #if defined.

**[Kod demonstracyjny](https://www.fuw.edu.pl/~kpias/nkfj/macro_cprogram_unifier.C)** pokazuje też,

- jak obsłużyć argumenty wejścia
- jak korzystać z bibliotek.

```
CC=q++CFLAGS=`root-config --cflags --libs`
LDFLAGS=`root-config --glibs`
SOURCE=Cstandalone_fitTGraphErrors.C
TARGET=Cviamake_fitTGraphErrors
Cviamake fitTGraphErrors: $(SOURCE)
        $ (CC) -o $ (TARGE) $ (SOURCE) $ (CFLAGS)clean:
        rm -f ./*~ ./*.o ./Cviamake fitTGraphErrors
                                        makefile
```

```
#if defined __CINT__ || defined __CLING__
int \frac{1}{2} macro cprogram unifier (int InputValue = 123) {
  cout \lt\lt "\n Hello, I am being interpretted." \lt\lt endl;
#else
#include "TMath.h" 
#include <iostream>
#include <iomanip>
using namespace std;
int main (int argc, char* argv[]) {
   cout << "\n Hello, I was compiled." << endl;
  int InputValue = (\text{argc} > 1) ? atoi (\text{argv}[1]) : 123;
#endif
   cout << "\n Okay, and this is the common portion of code.";
  cout \langle\langle "\n TMath::Pi() = " \langle\langle setprecision (18) \langle\langle TMath::Pi();
   cout << "\n Input value (default: 123) = " << InputValue;
  cout \langle\langle "\n\n";
   return 0;
}
```